# Physical Layer Prototyping using WARPLab

Patrick Murphy & Melissa Duarte Rice University

> WARP Workshop March 29, 2010

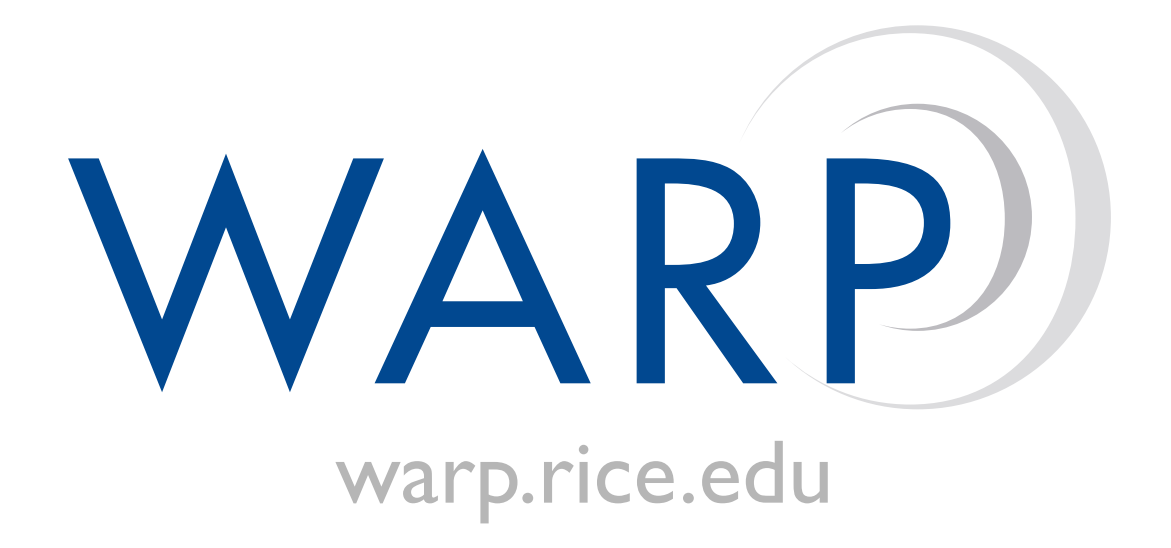

- MATLAB  $\longleftrightarrow$  WARP Link
	- Interact with WARP nodes directly from the MATLAB workspace
	- Very rapid prototyping of PHY algorithms
	- Real-time Tx-Rx and offline processing

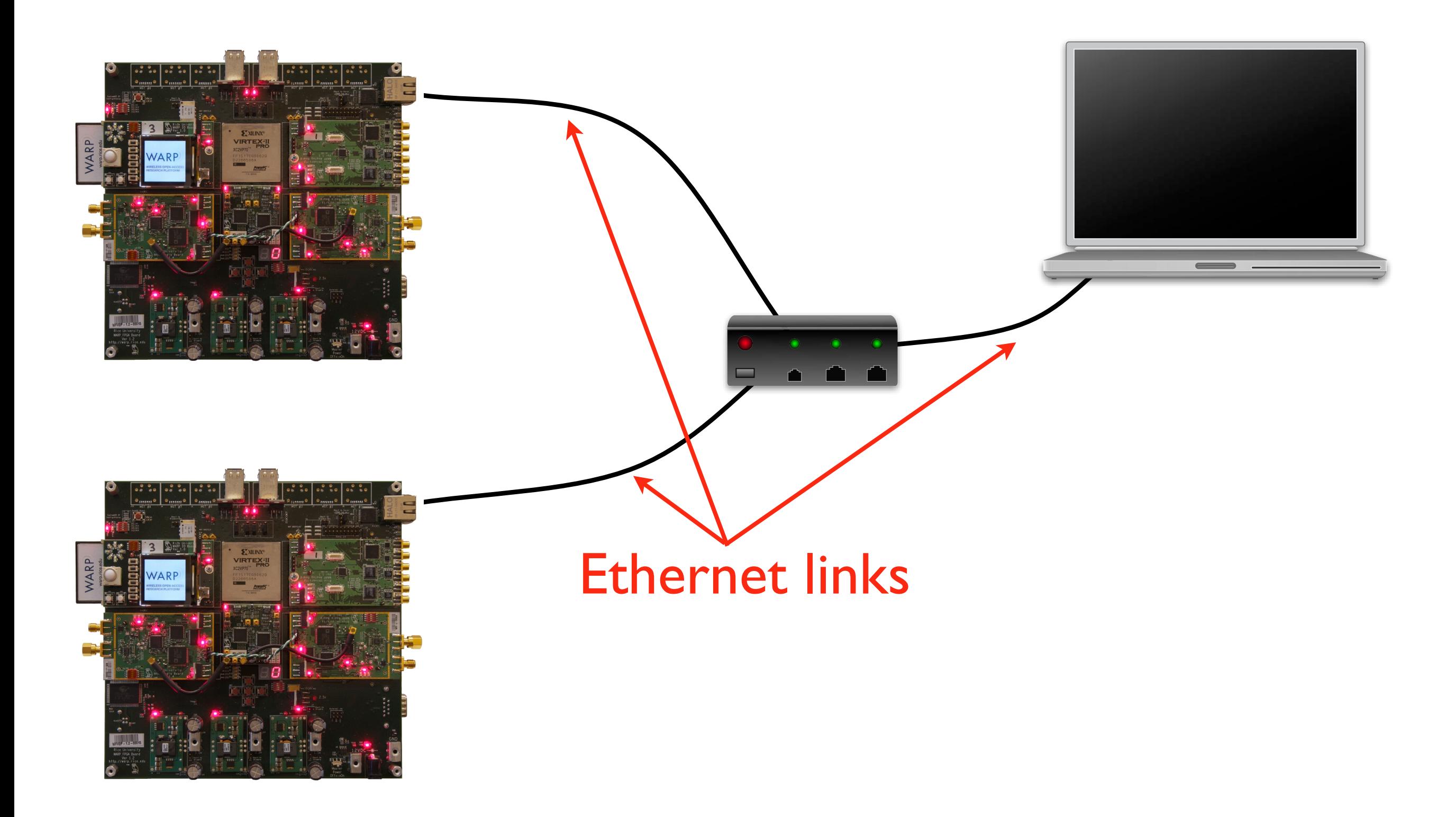

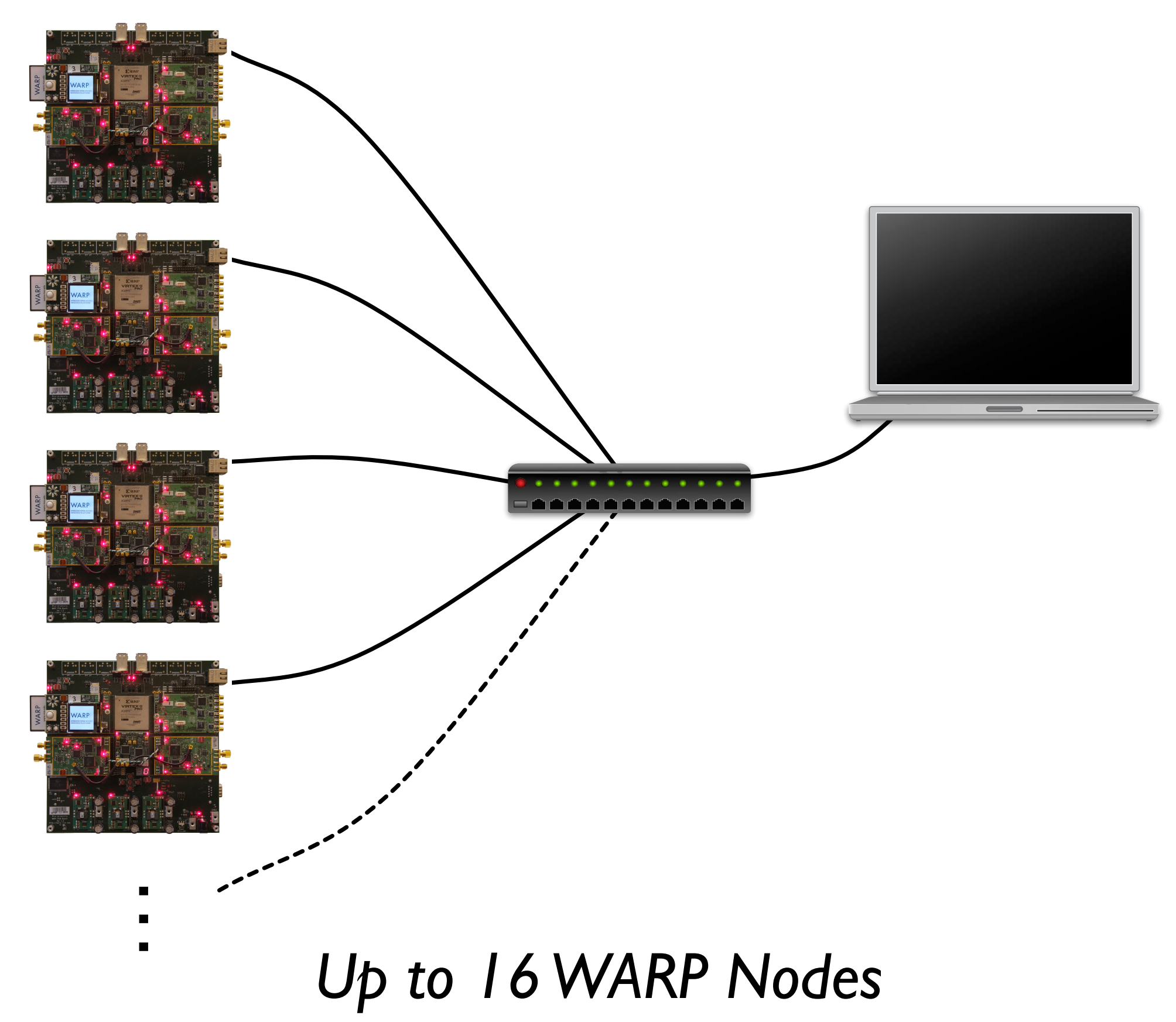

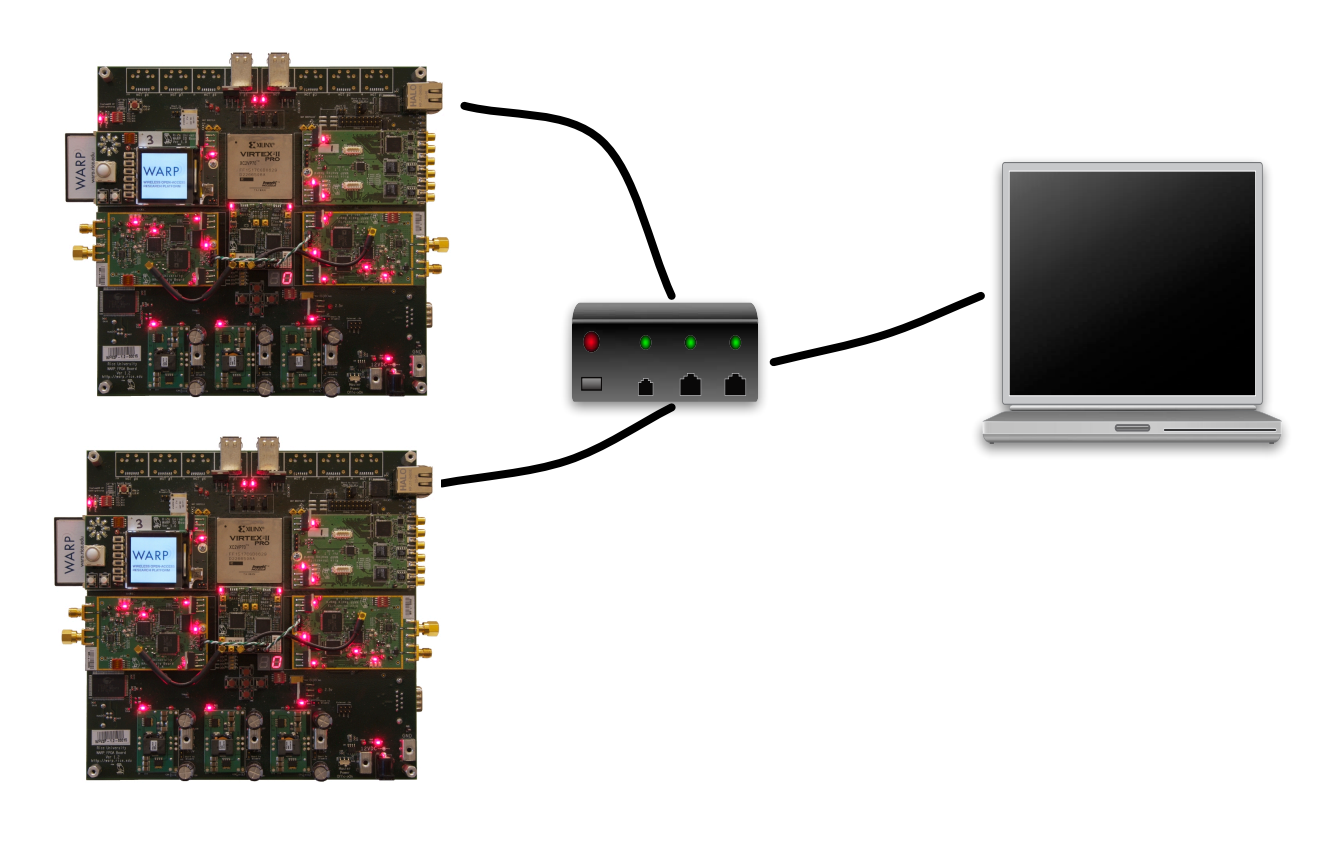

- One PC controls many WARP nodes
- MATLAB for signal processing
- Non-real-time processing
- WARP for wireless interfaces
- Real-time channel use

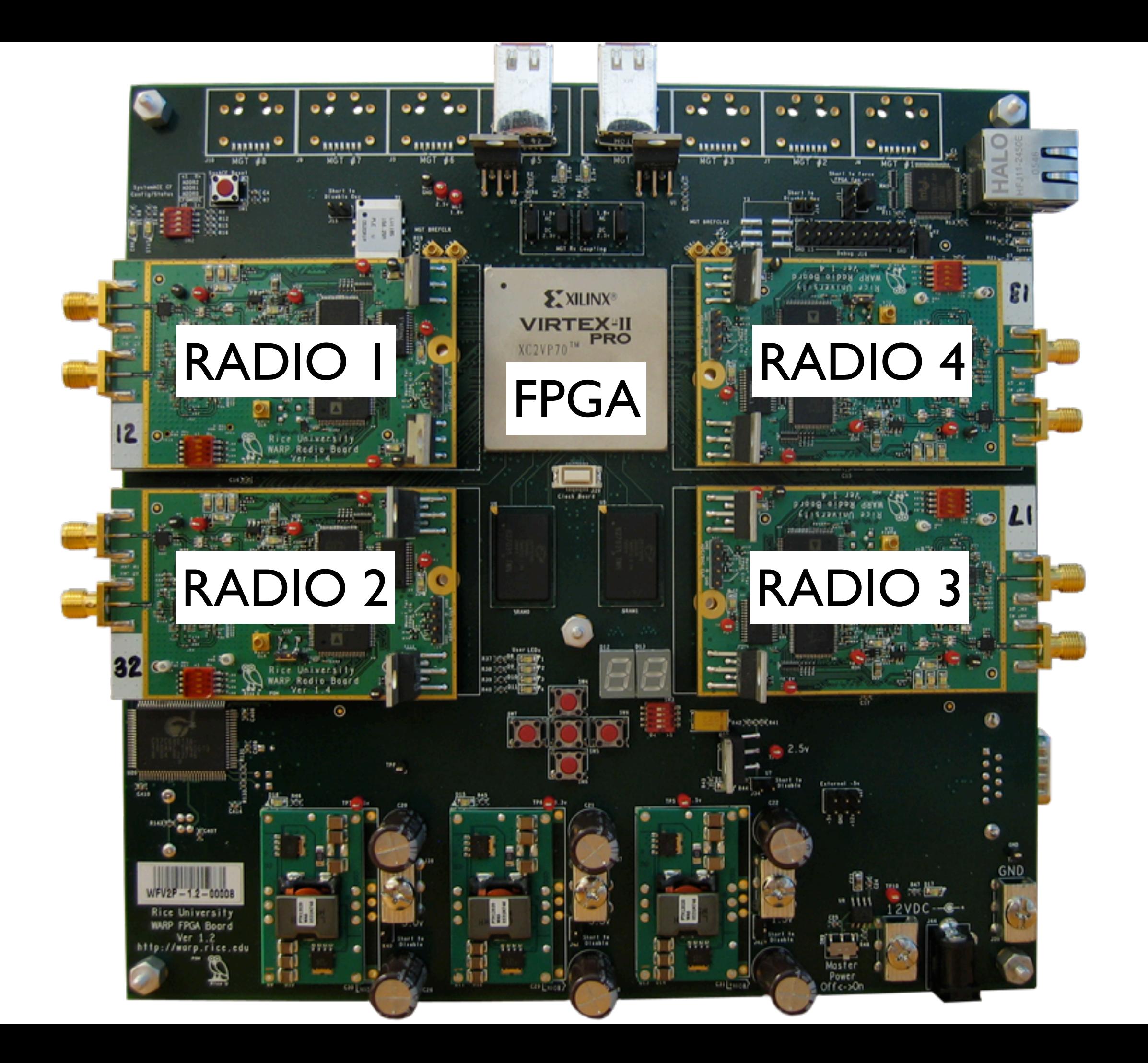

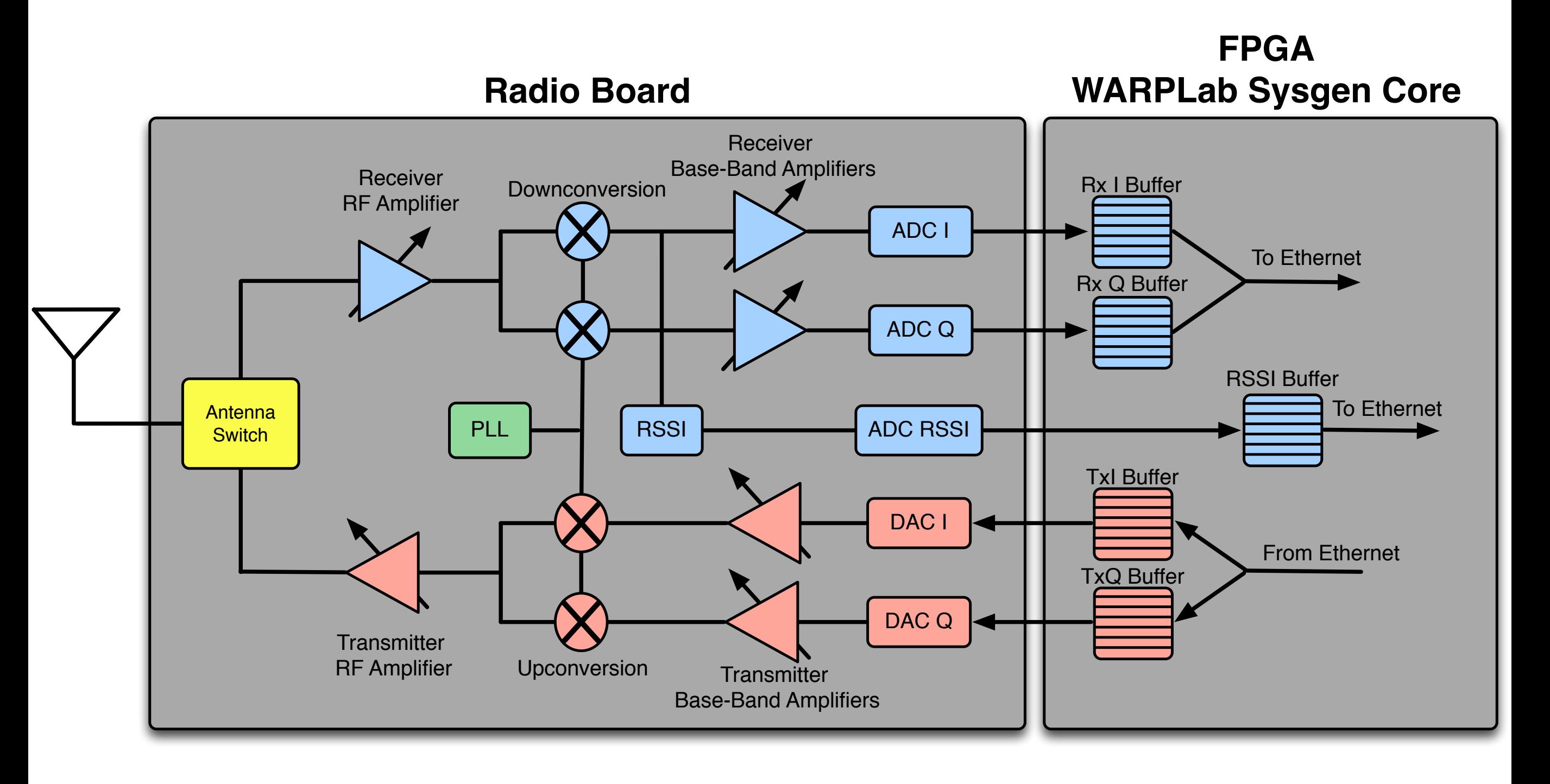

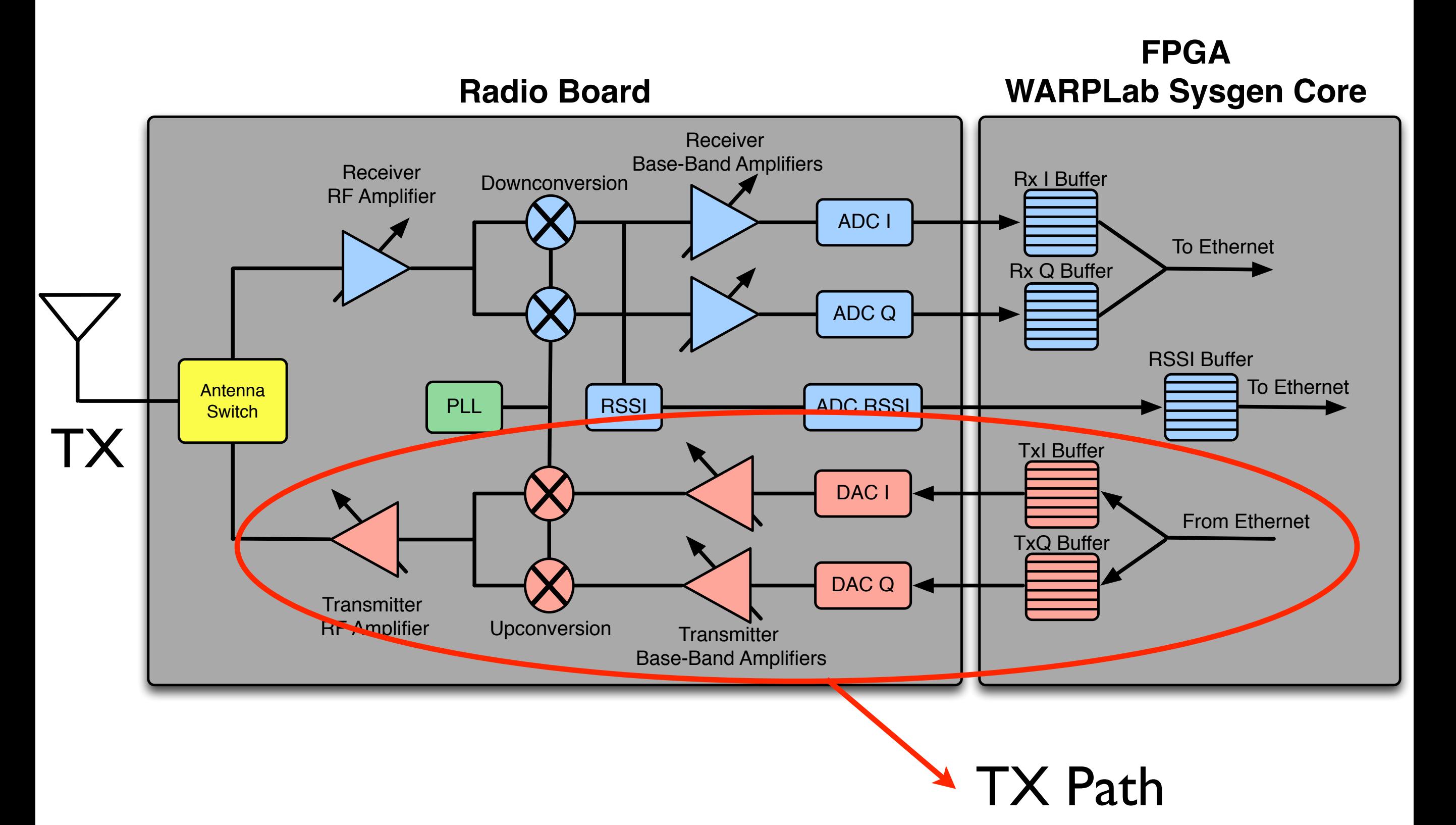

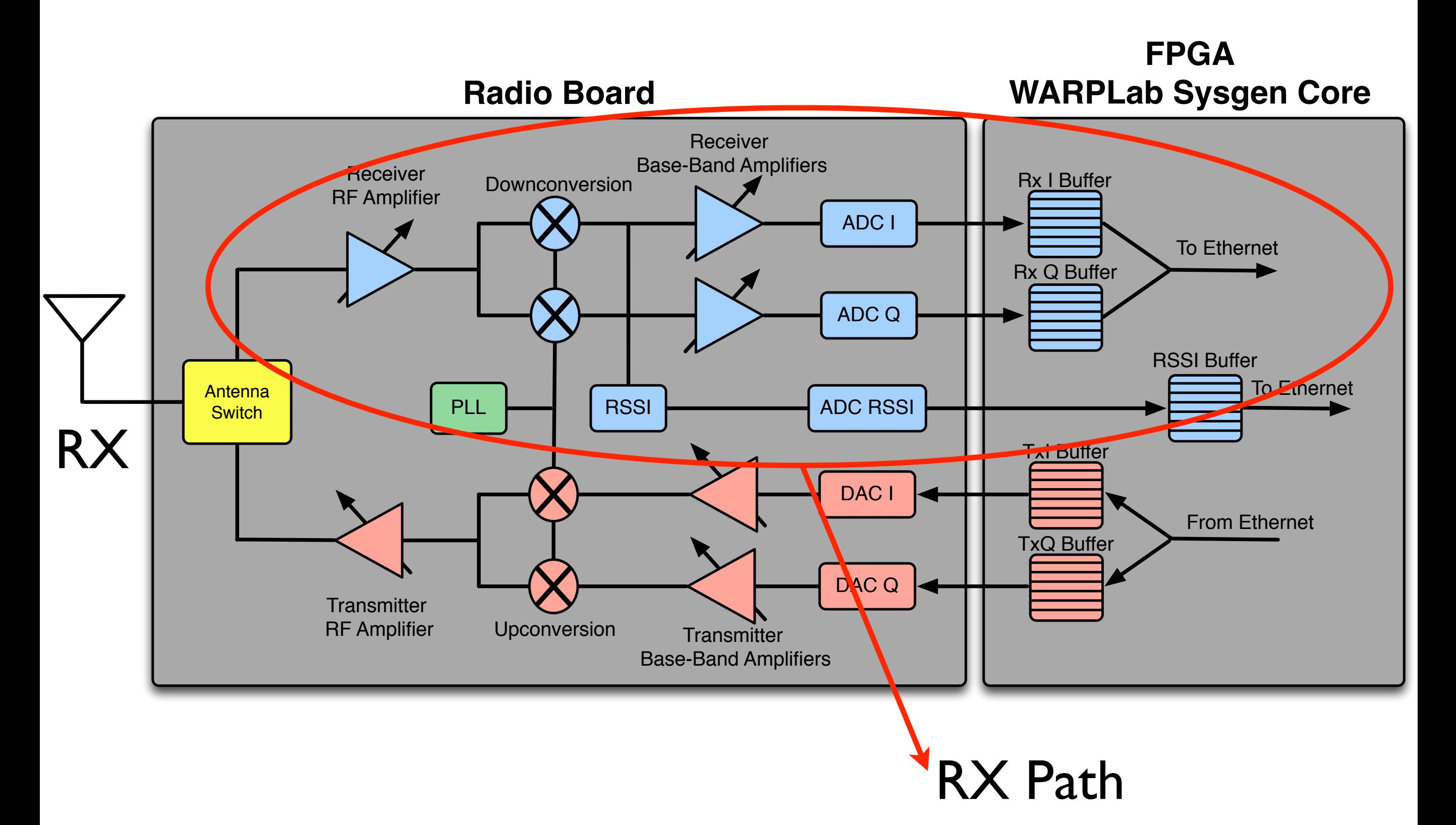

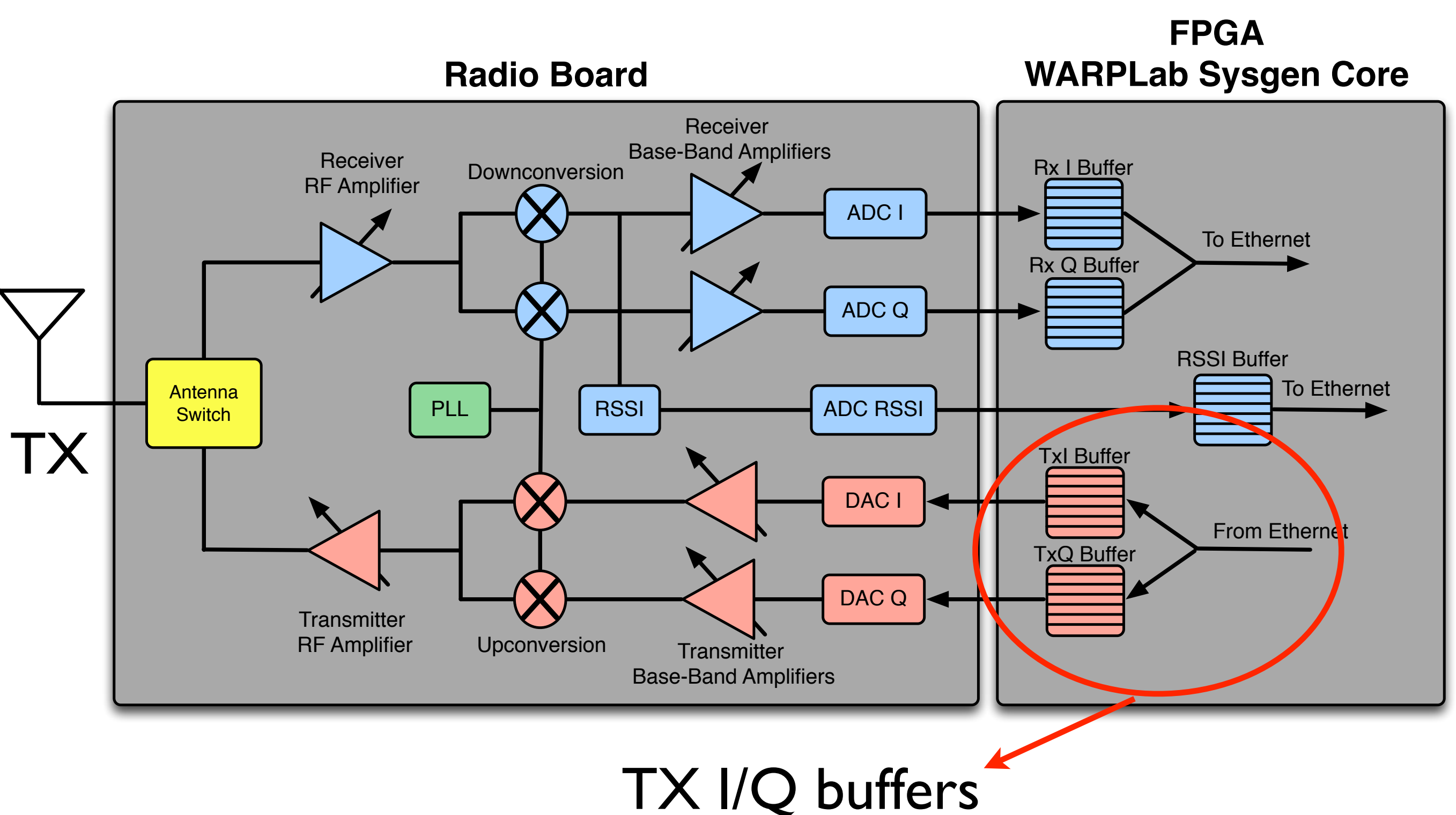

16384  $(2<sup>14</sup>)$  samples each

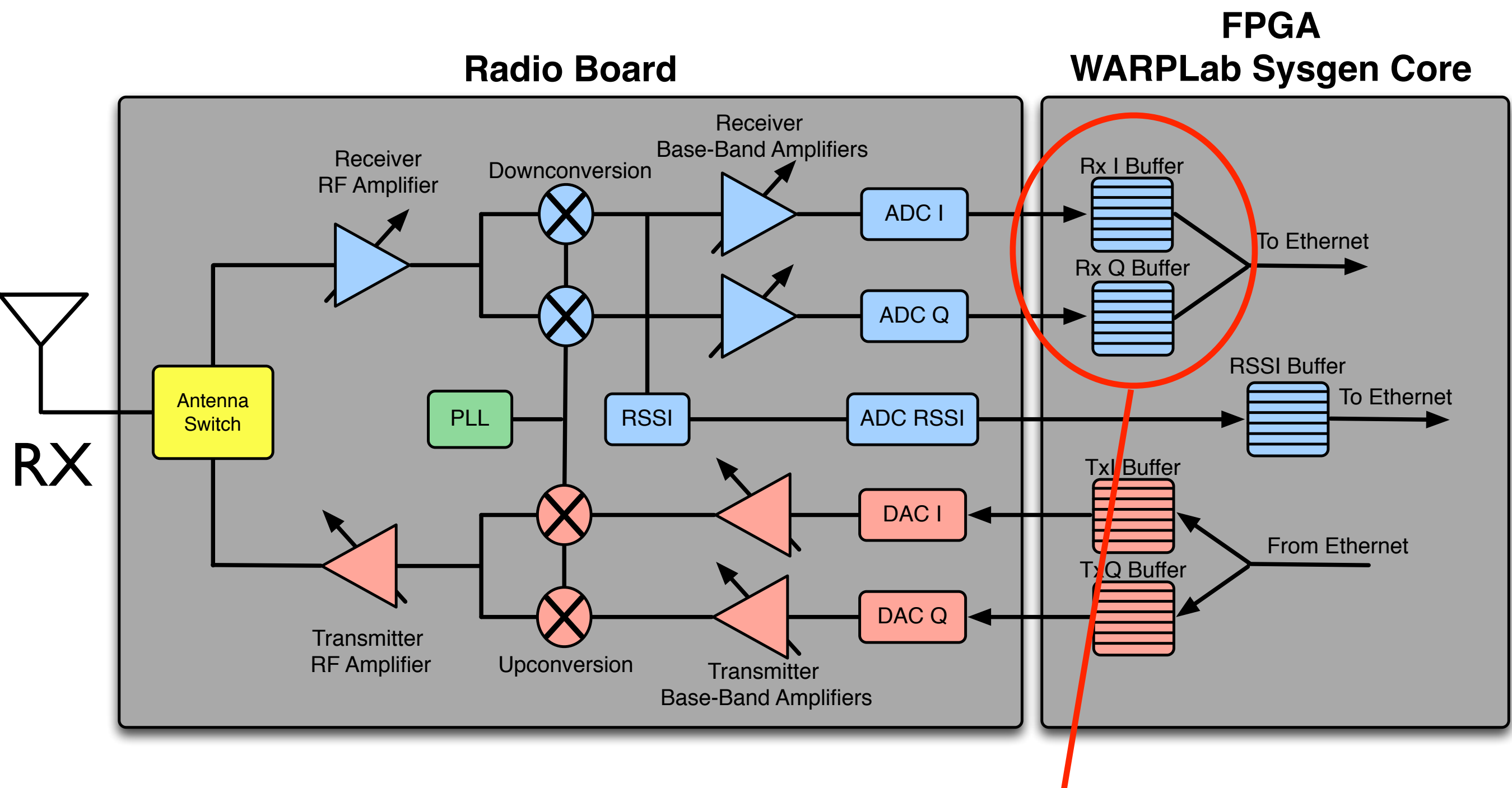

RX I/Q buffers 16384  $(2<sup>14</sup>)$  samples each

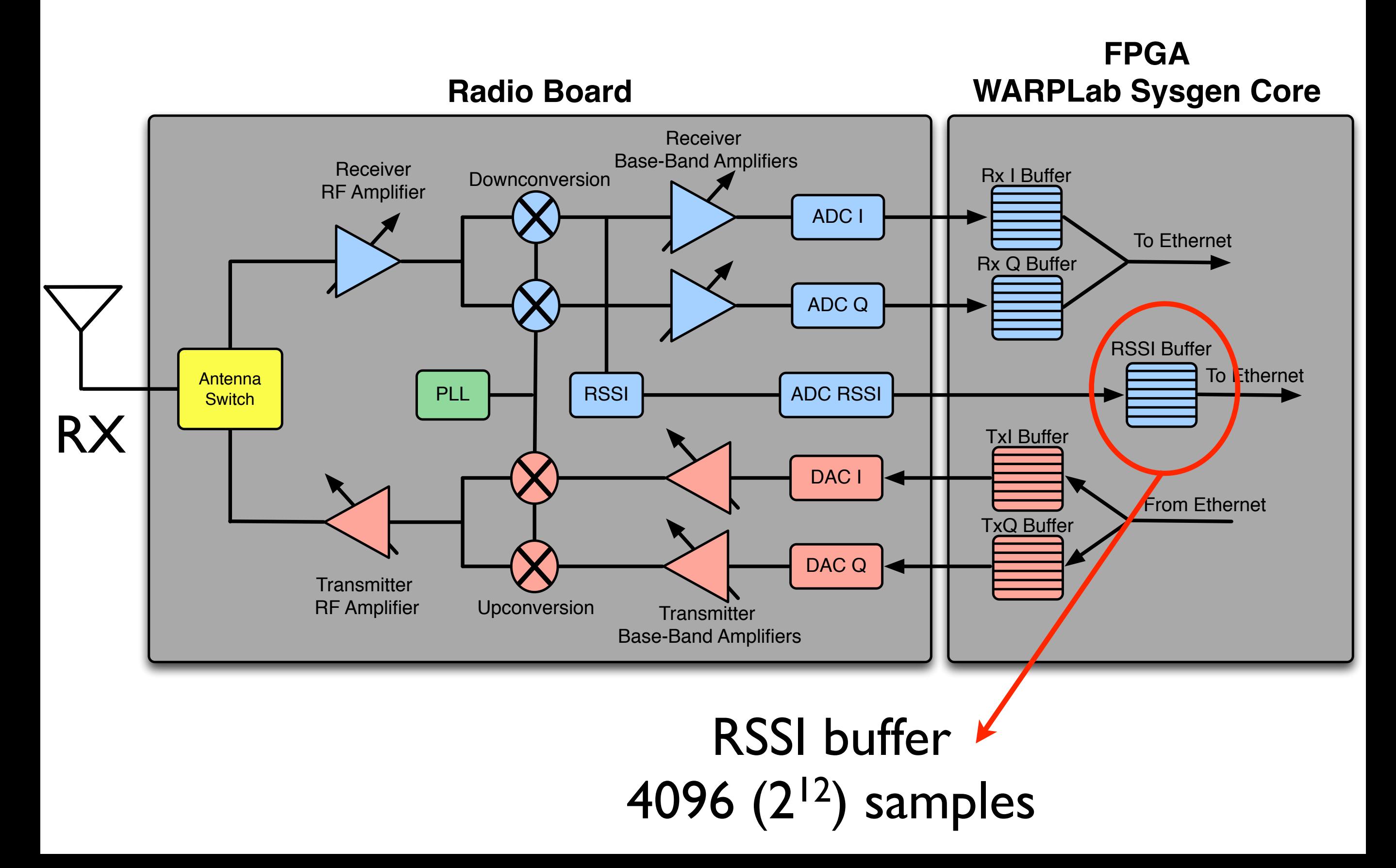

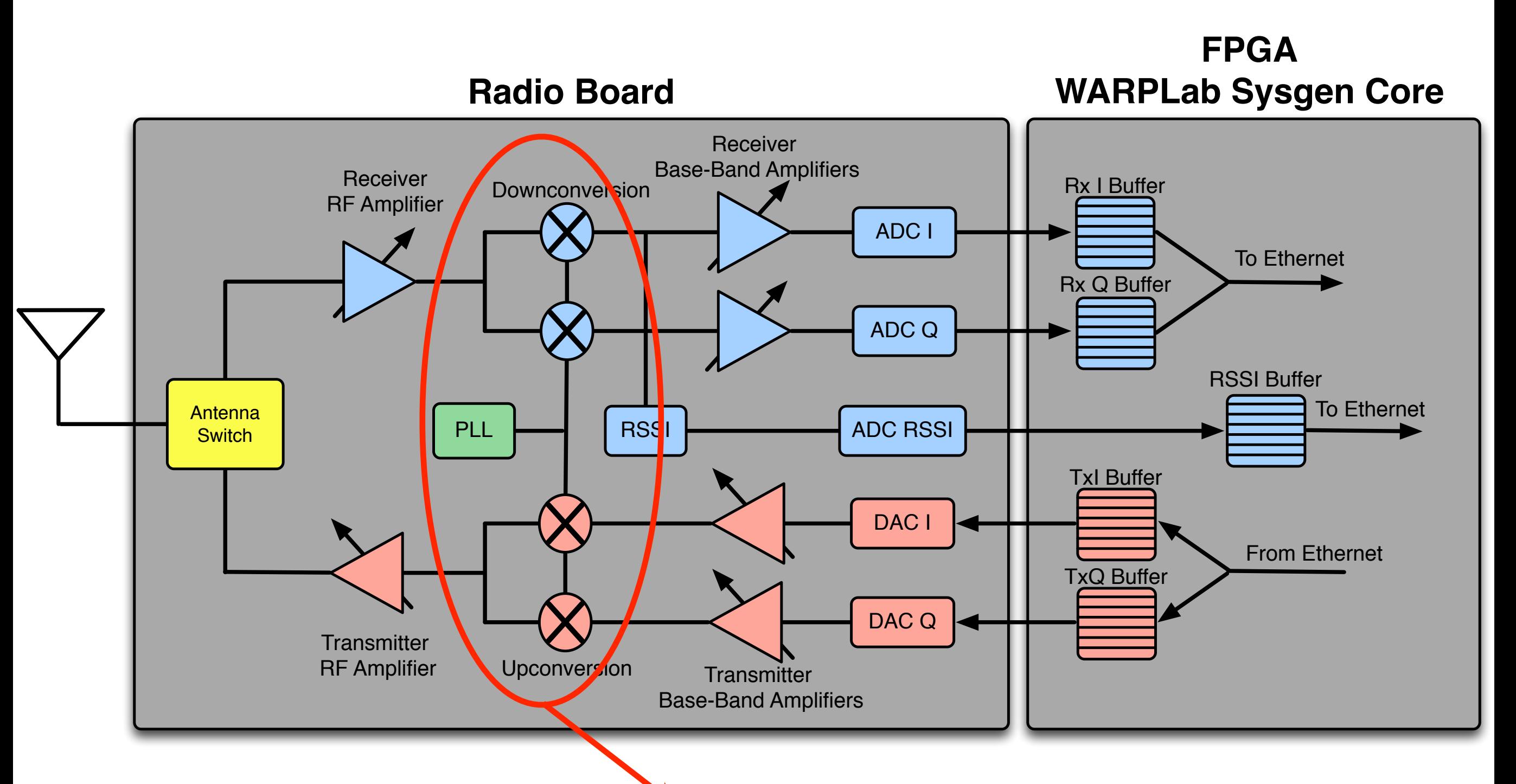

Variable upconversion/downconversion carrier frequency Value input from MATLAB

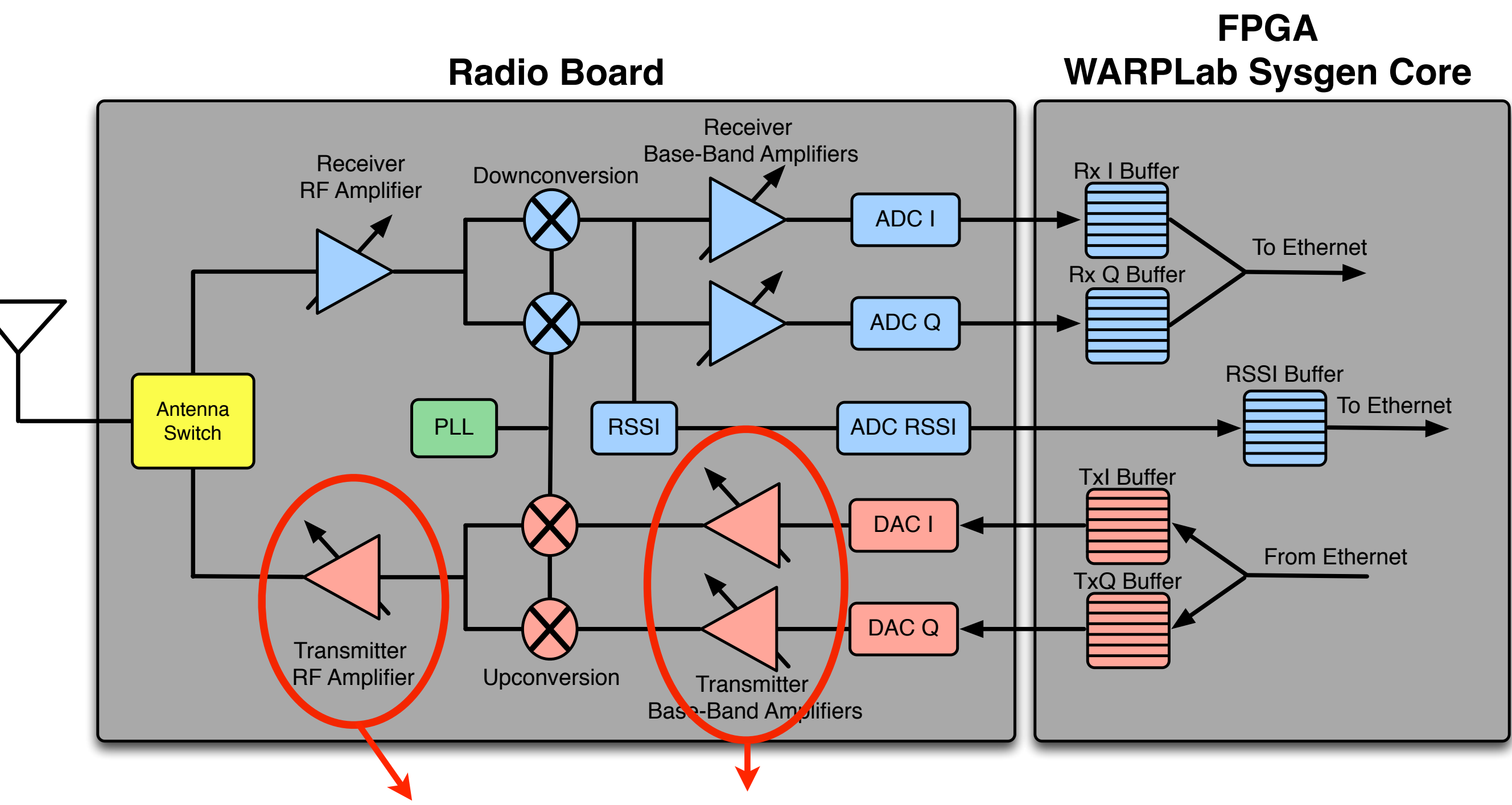

Variable gain Tx BB and RF amplifiers Gain value input from MATLAB

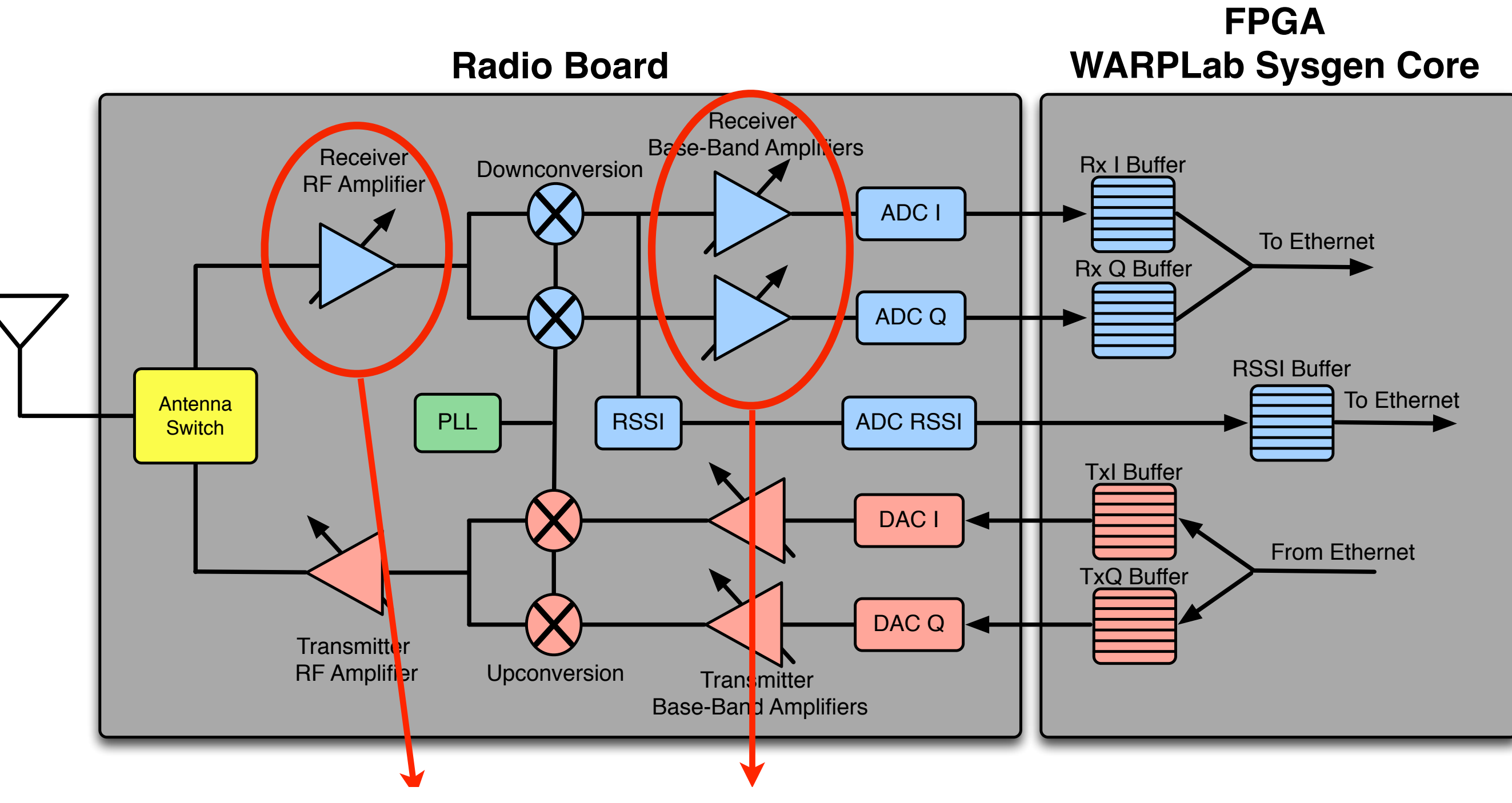

Variable gain Rx BB and RF amplifiers Gain value input from MATLAB

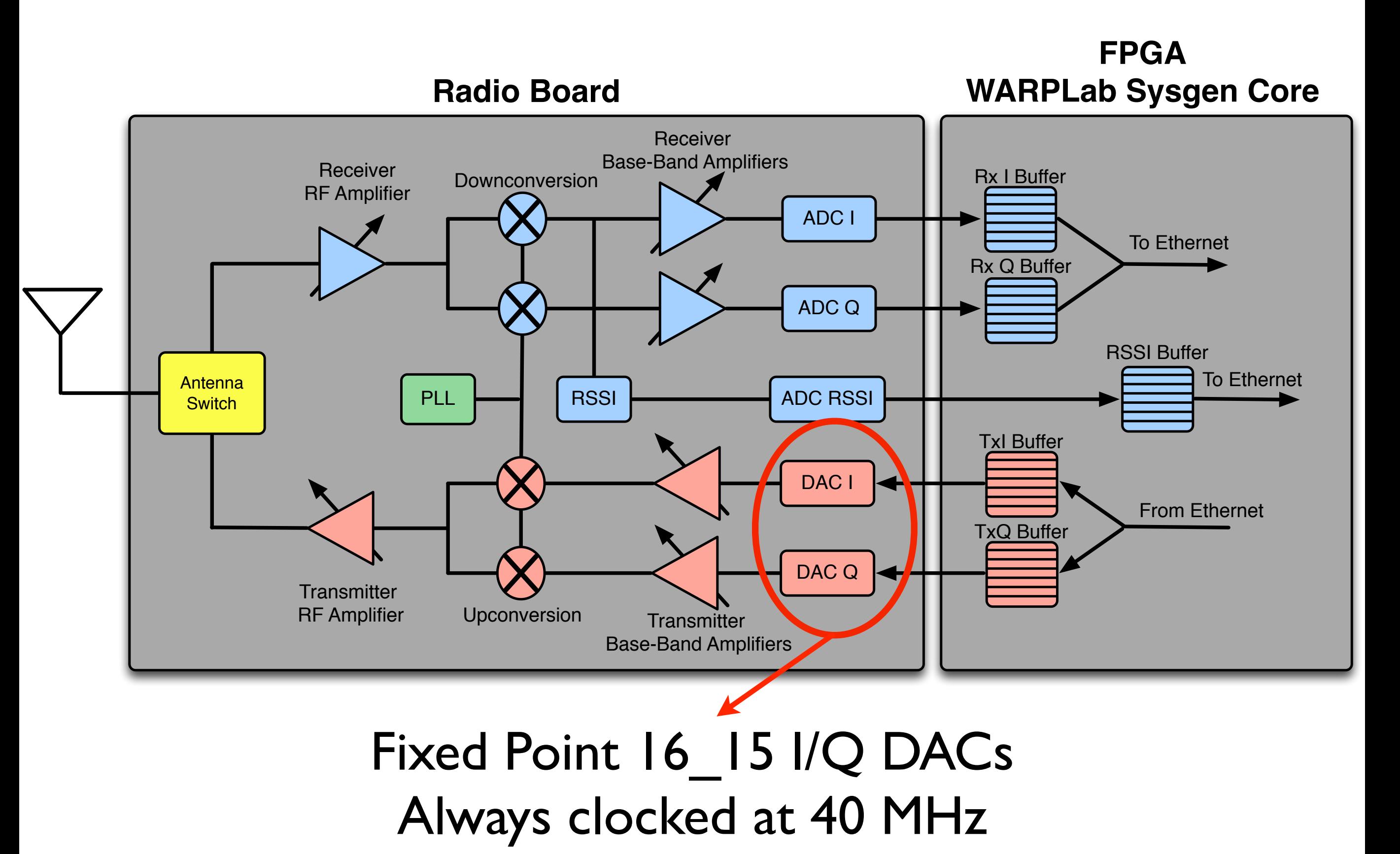

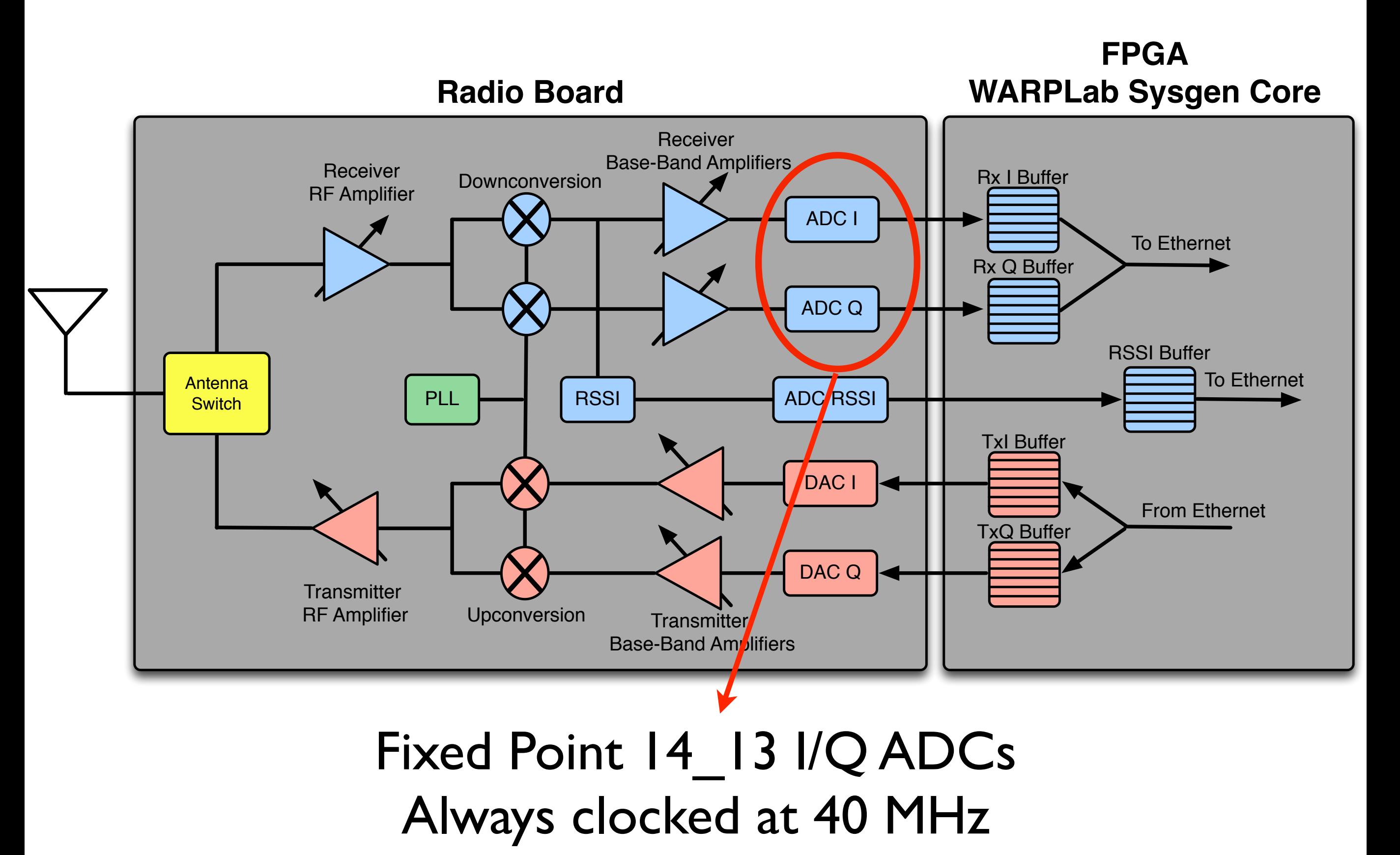

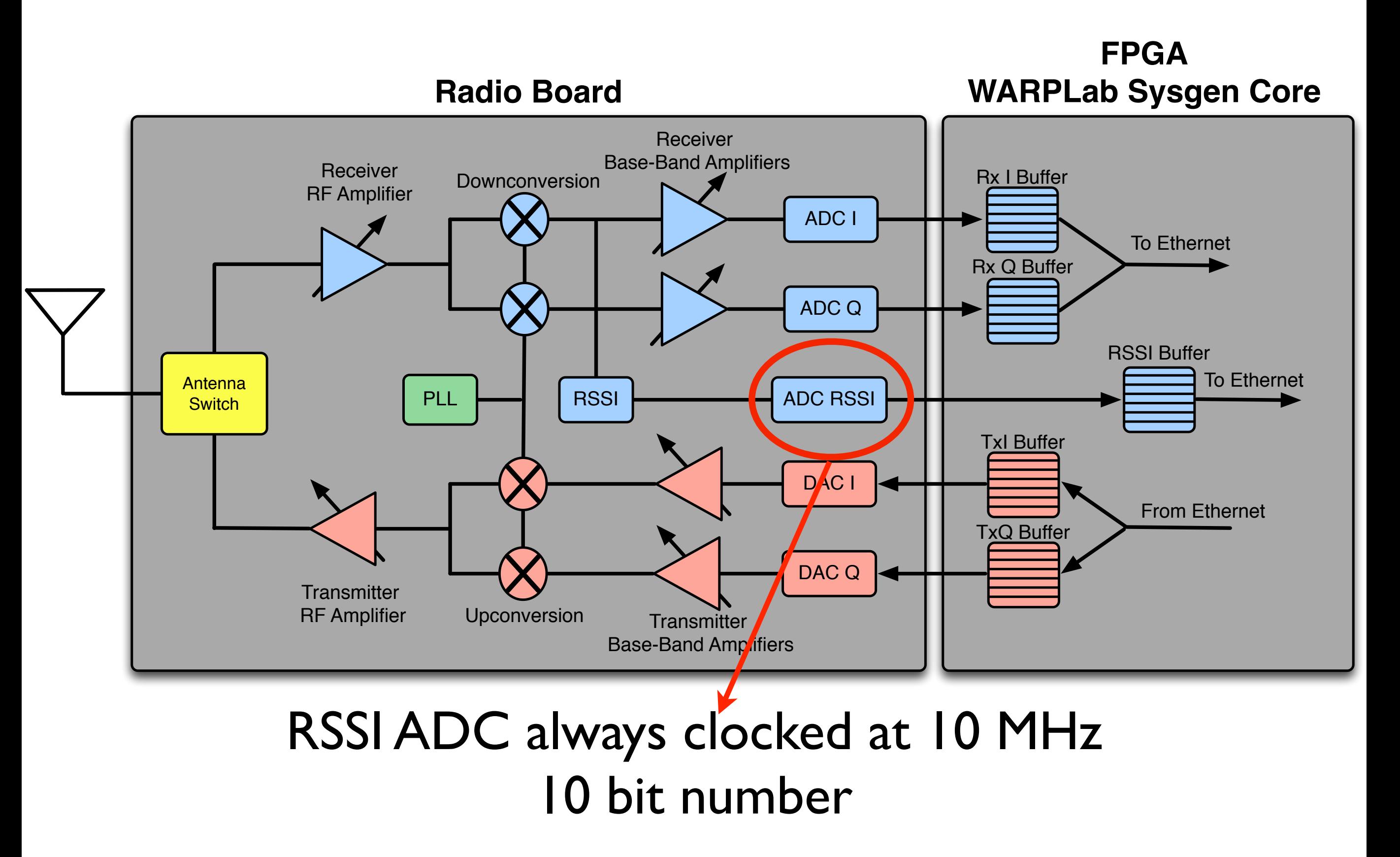

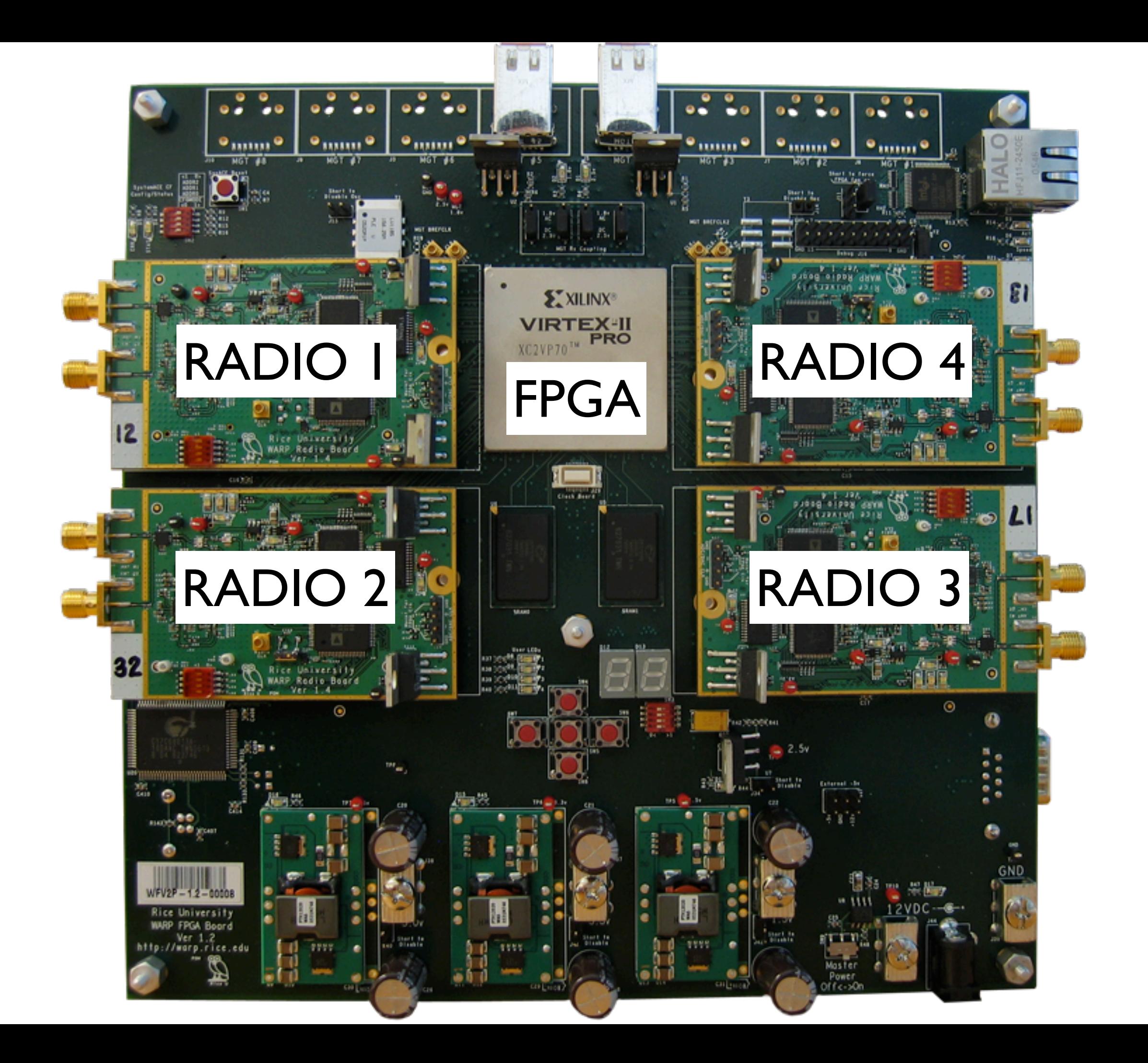

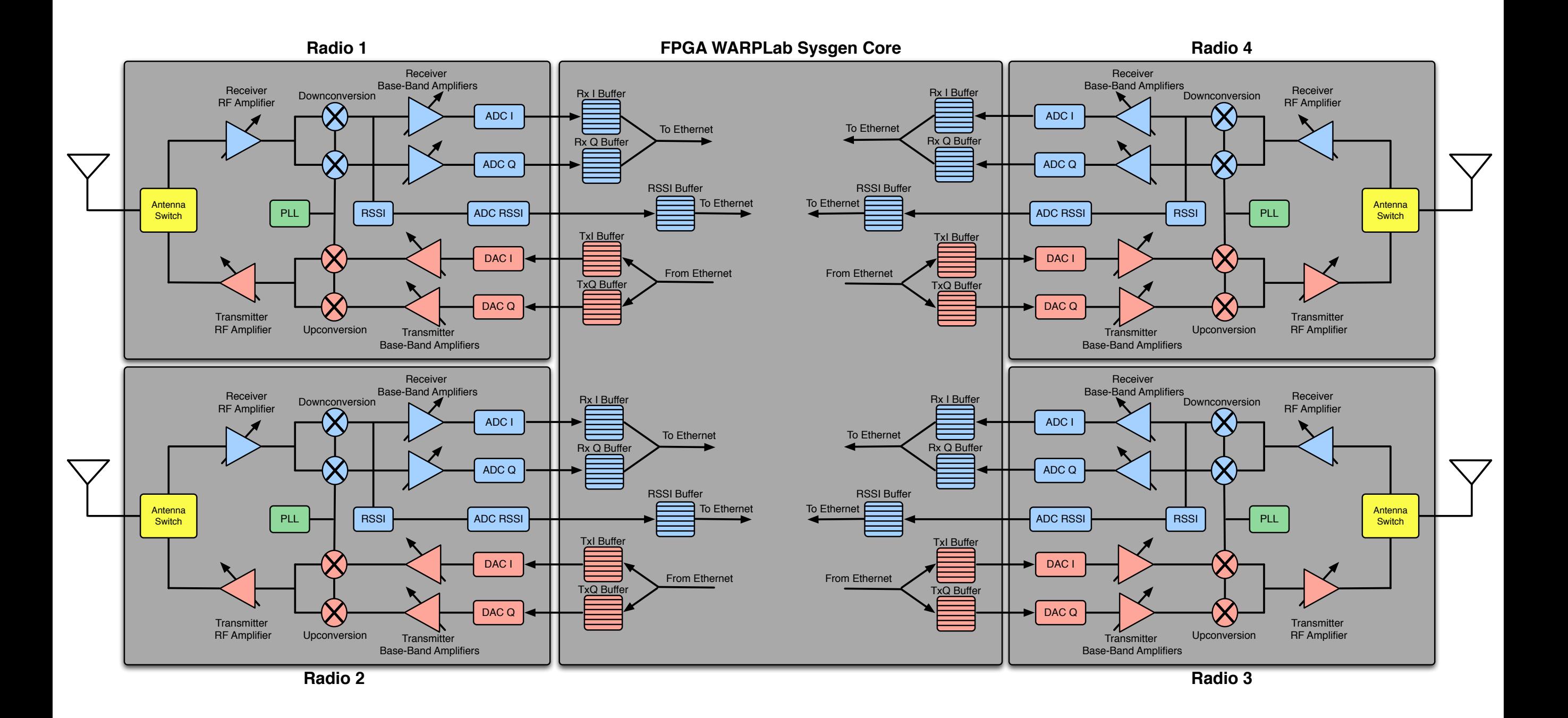

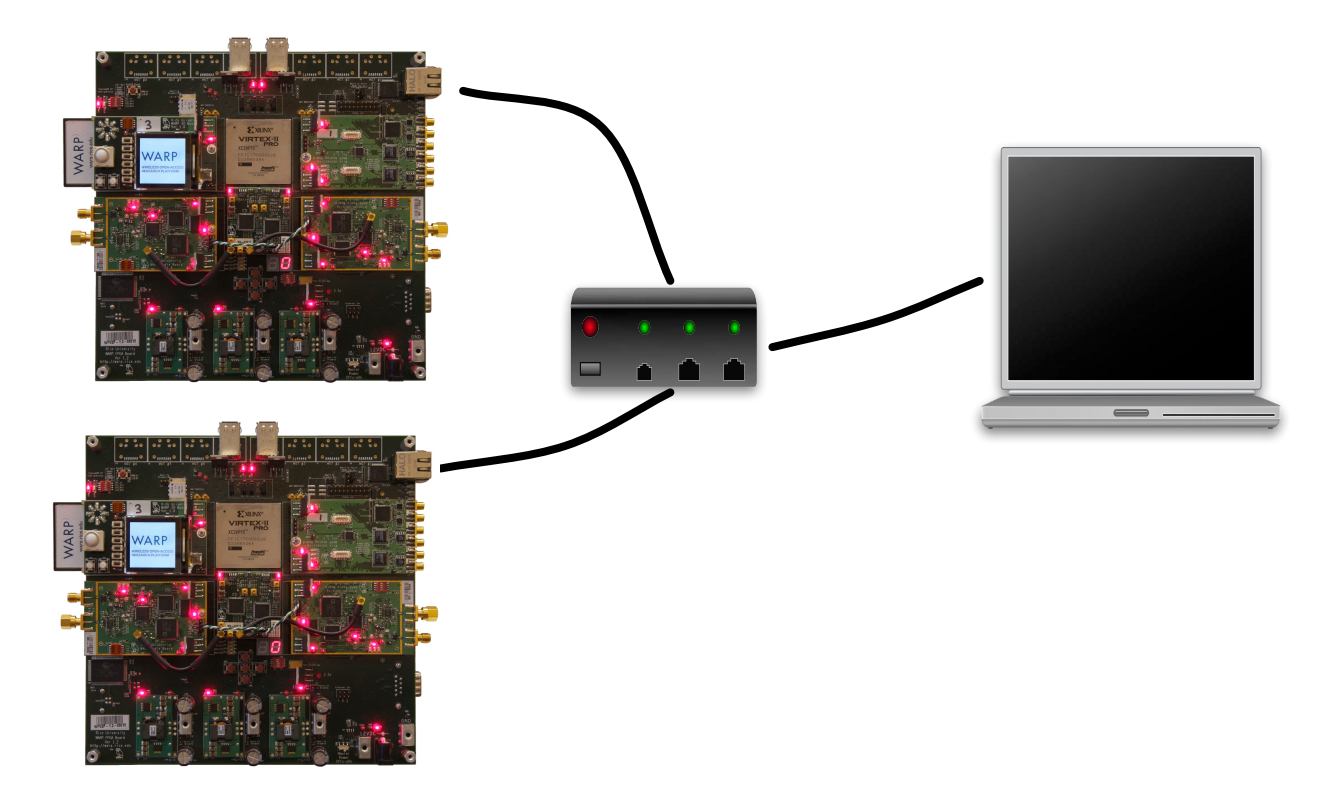

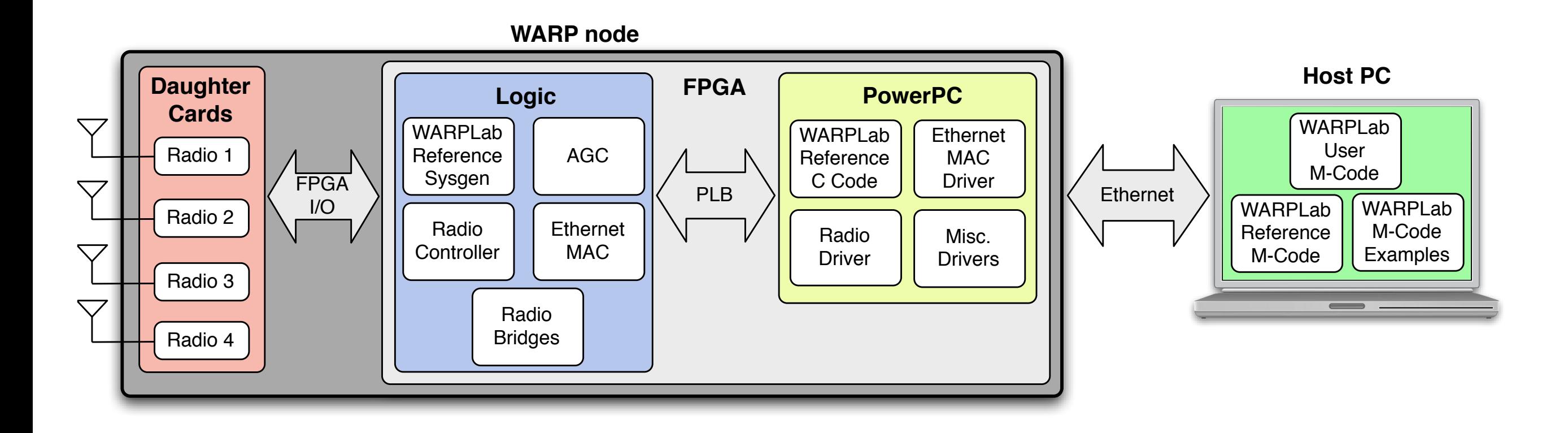

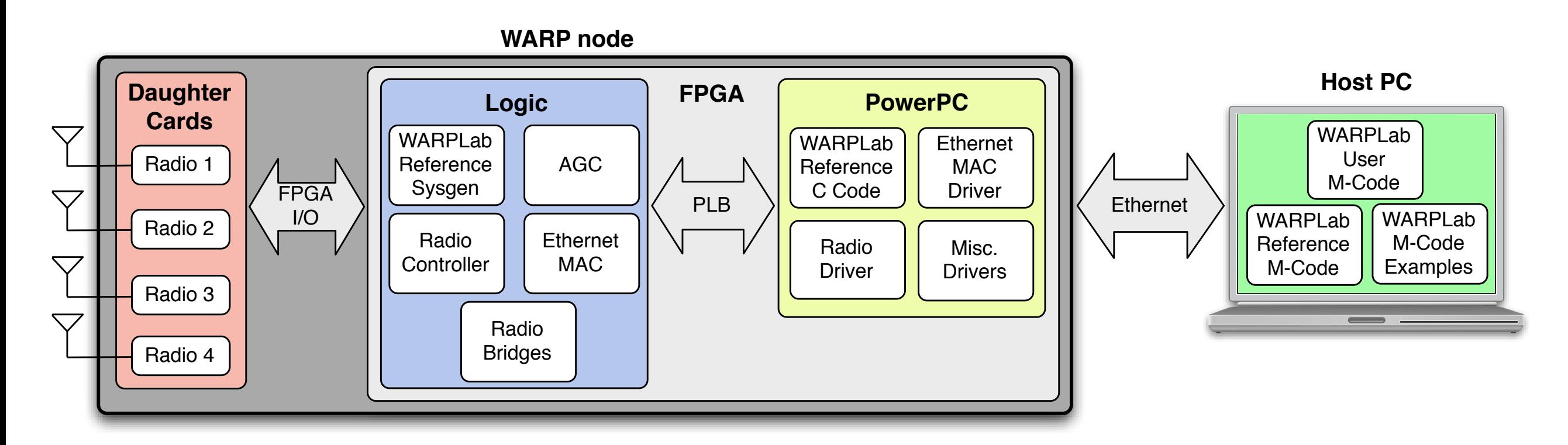

- The WARPLab framework provides the following
	- Reference design
	- Reference M-Code
	- M-Code Examples

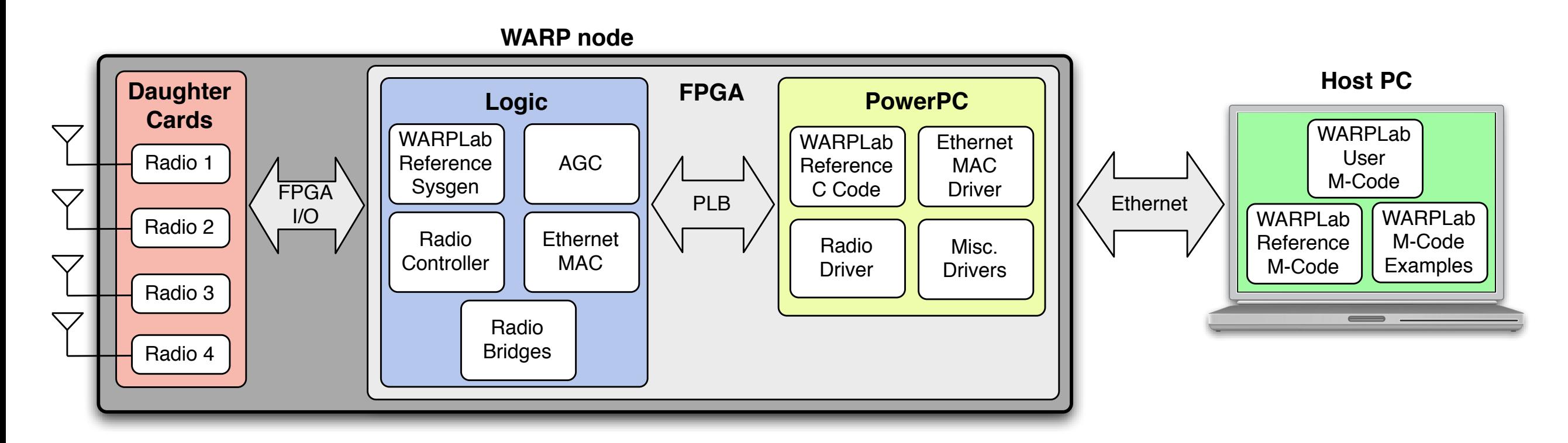

- The WARPLab framework provides the following
	- Reference design
	- Reference M-Code
	- M-Code Examples

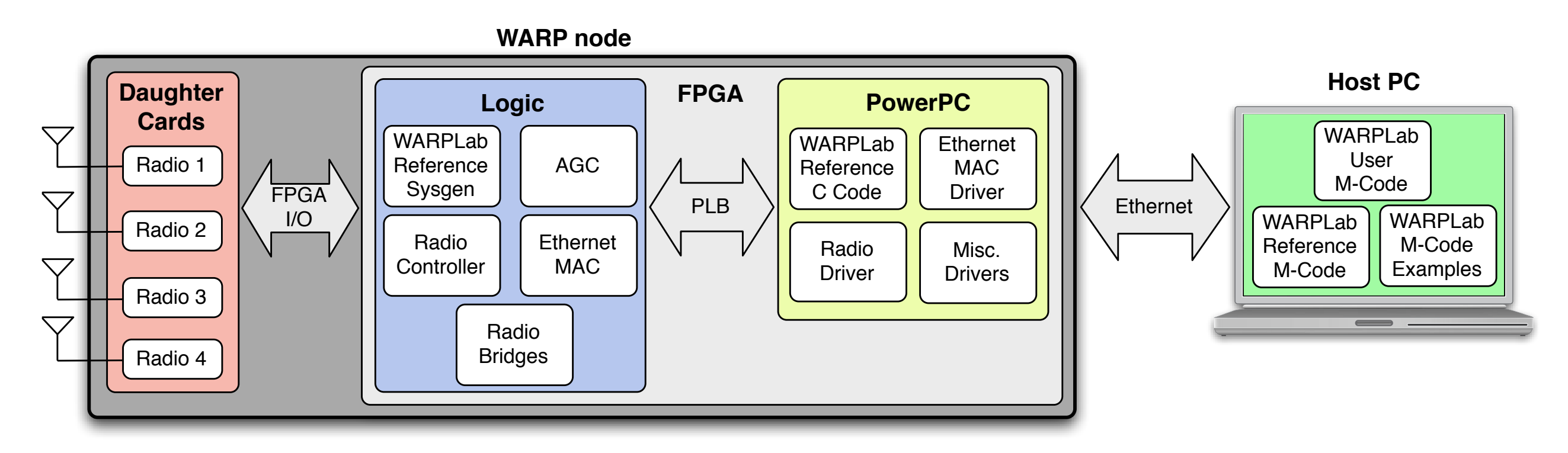

- Reference design
	- XPS project that contains all the FPGA code required to program the WARP nodes

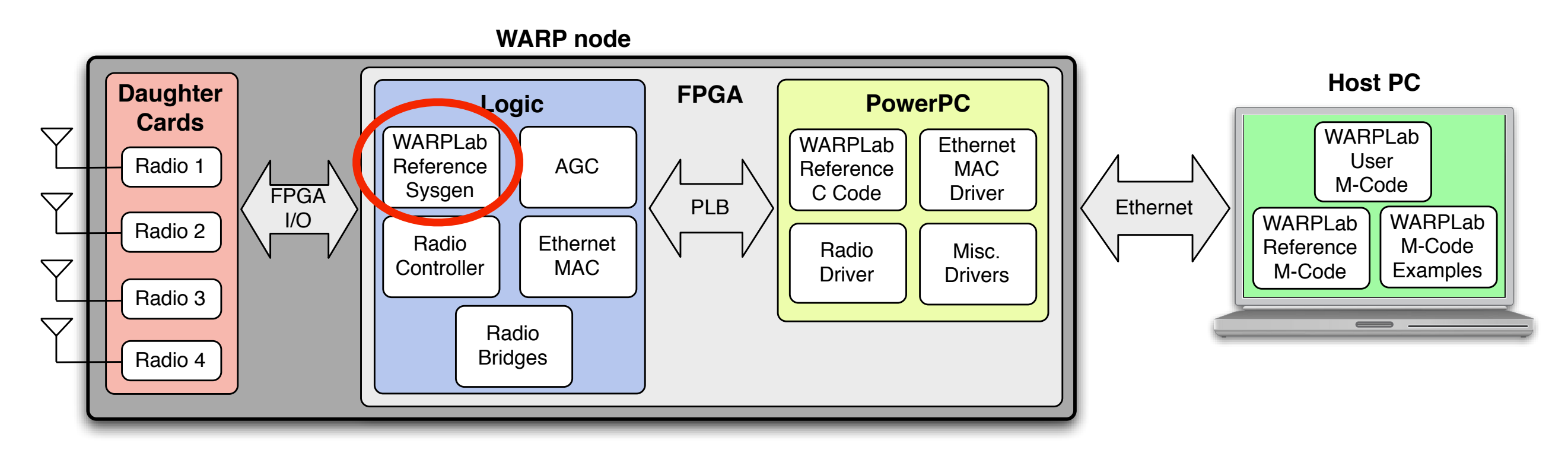

- Reference design
	- XPS project that contains all the FPGA code required to program the WARP nodes
	- WARPLab Reference Sysgen Ex: Buffers

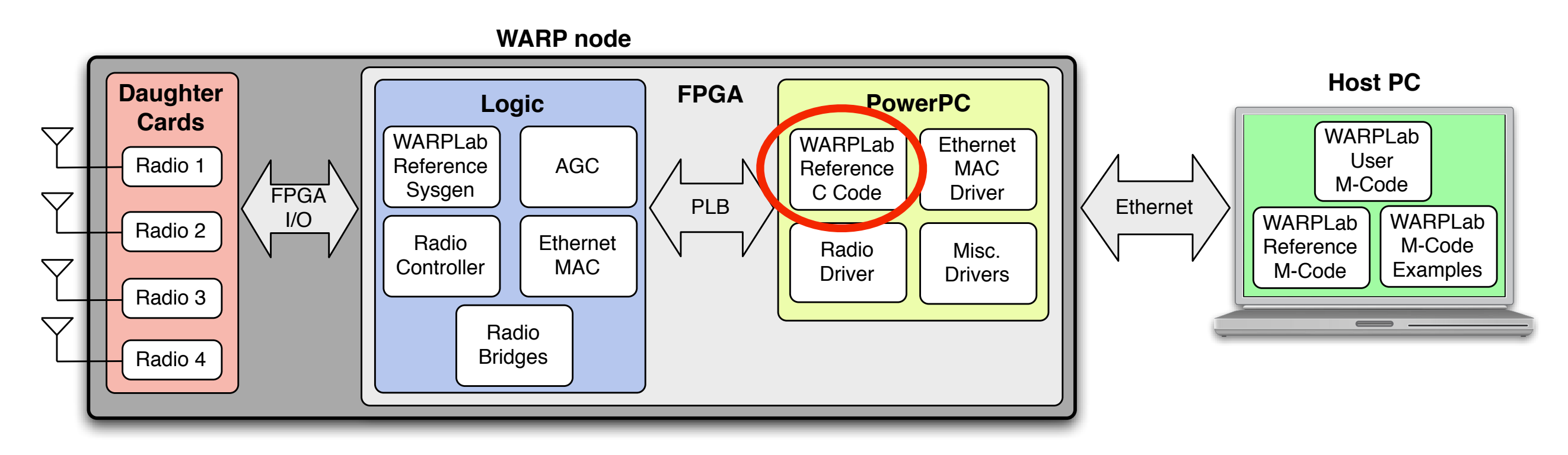

- Reference design
	- XPS project that contains all the FPGA code required to program the WARP nodes
	- WARPLab Reference Sysgen Ex: Buffers
	- WARPLab Reference C Code Ex: Ethernet

- Reference design
	- Bitsream (.bit) file to program the WARP nodes is provided
	- Same bitstream for all nodes.
		- Any node can be Tx or Rx
	- All open source
		- All code required to generate bitstream is available online

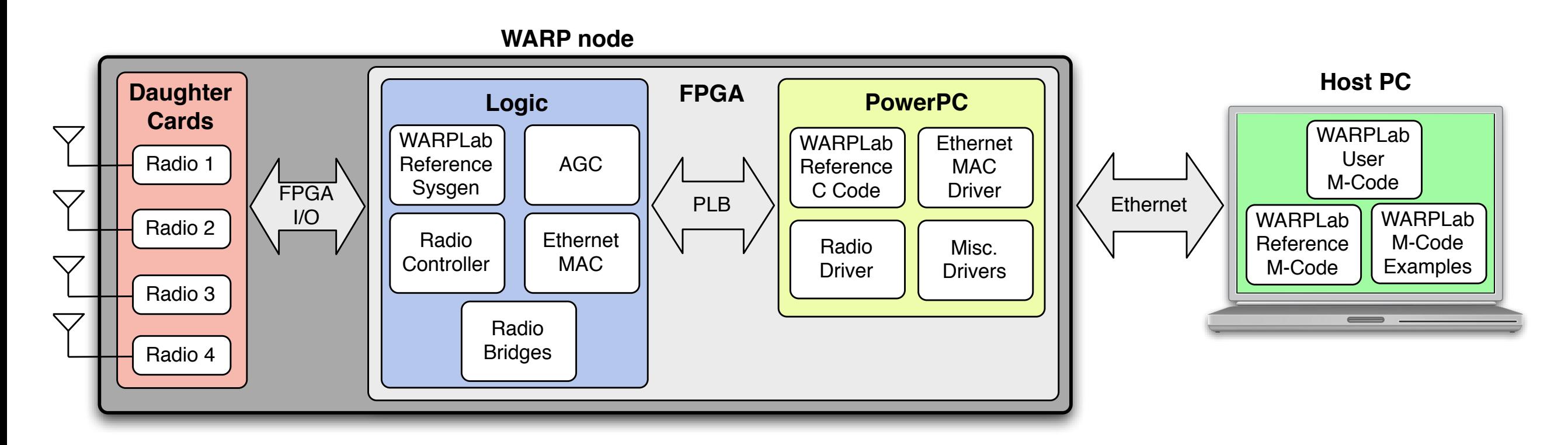

- The WARPLab framework provides the following
	- **Reference design**
	- Reference M-Code
	- M-Code Examples

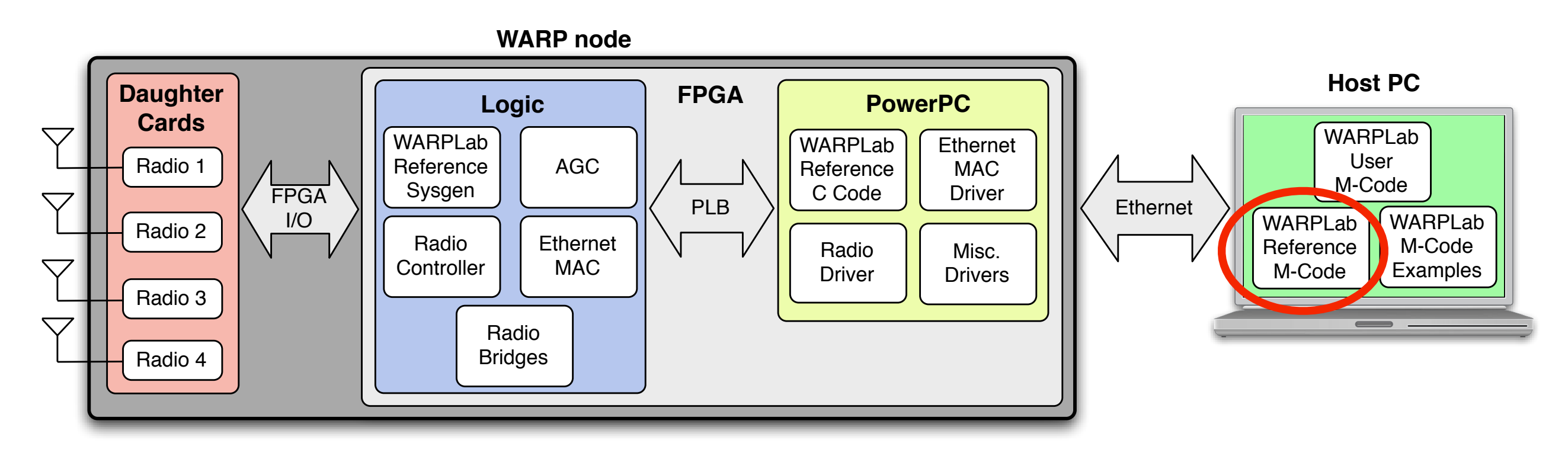

- Reference M-Code
	- MATLAB Code (M-Code) functions that allow interaction with WARP nodes
	- $\bullet$  Ex:
		- warplab writeSMWO(Node ID,Buffer ID,M Vector)

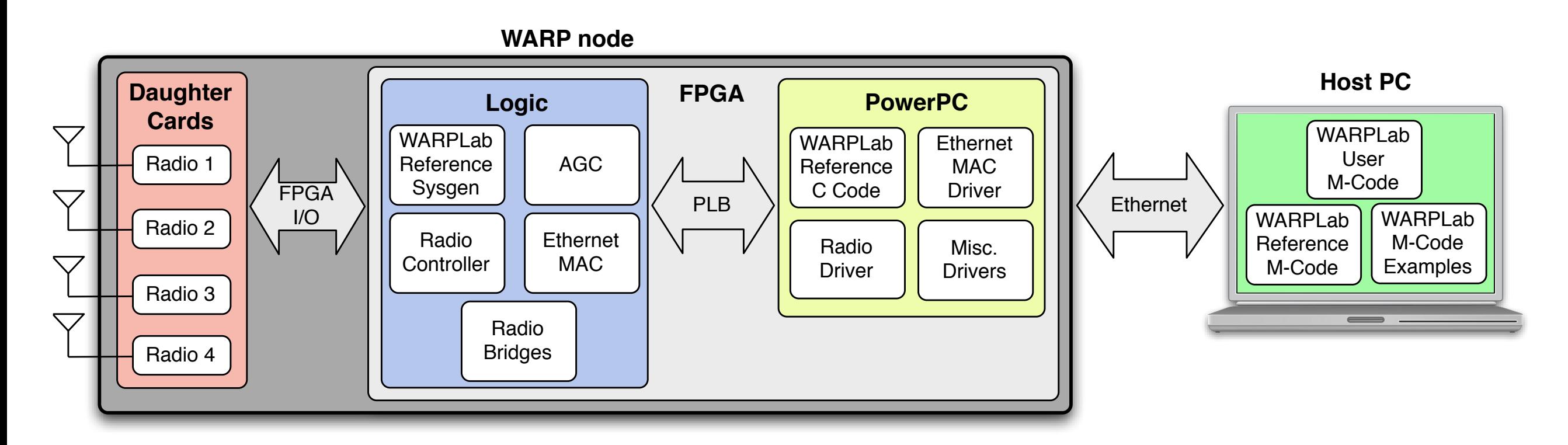

- The WARPLab framework provides the following
	- Reference design
	- Reference M-Code
	- M-Code Examples

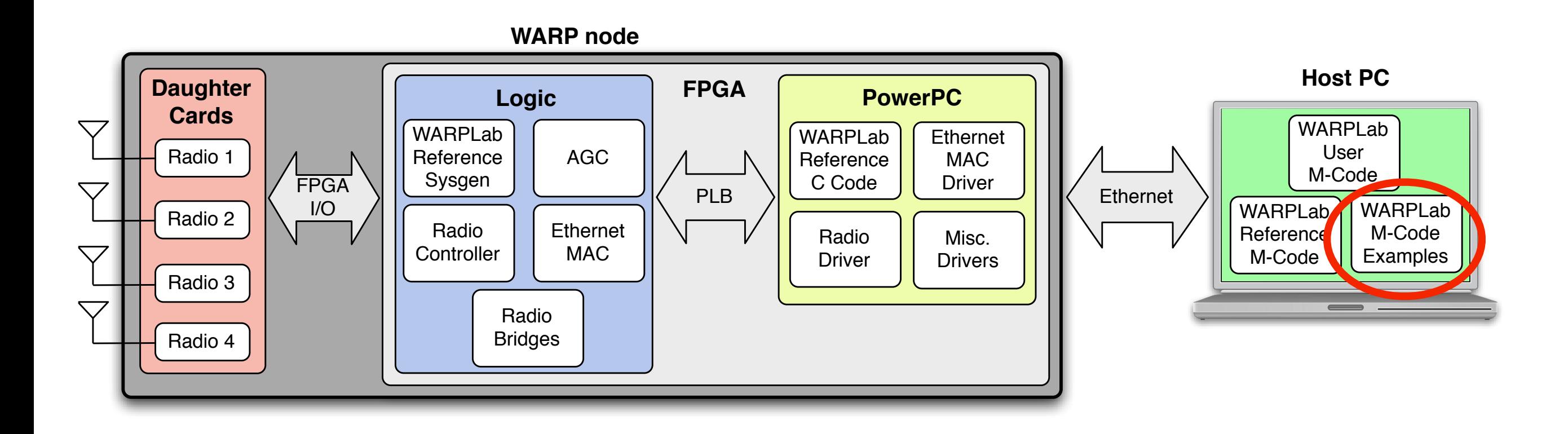

- M-Code Examples
	- Illustrate how to use the functions in the WARPLab Reference M-Code
	- Today's Lab I

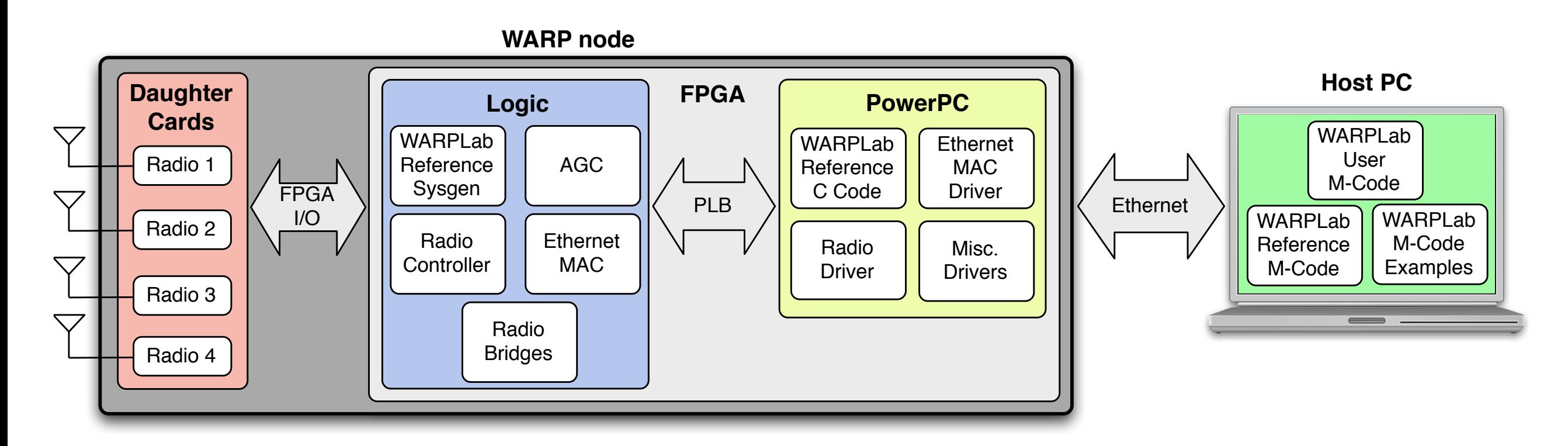

- The WARPLab framework provides the following
	- Reference design
	- Reference M-Code
	- M-Code Examples

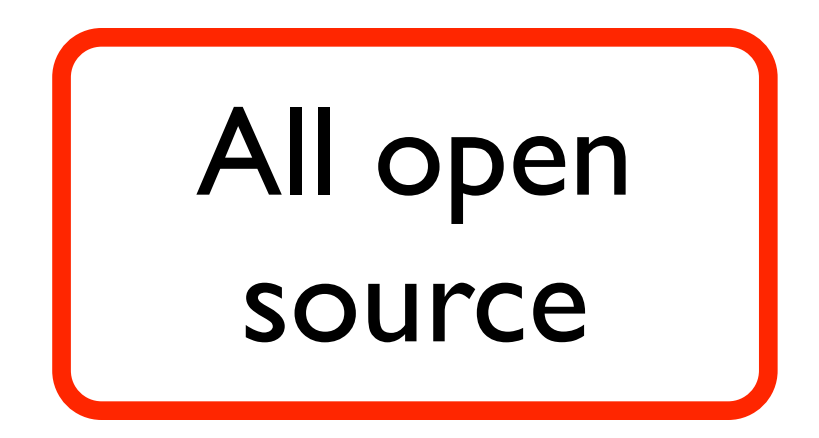

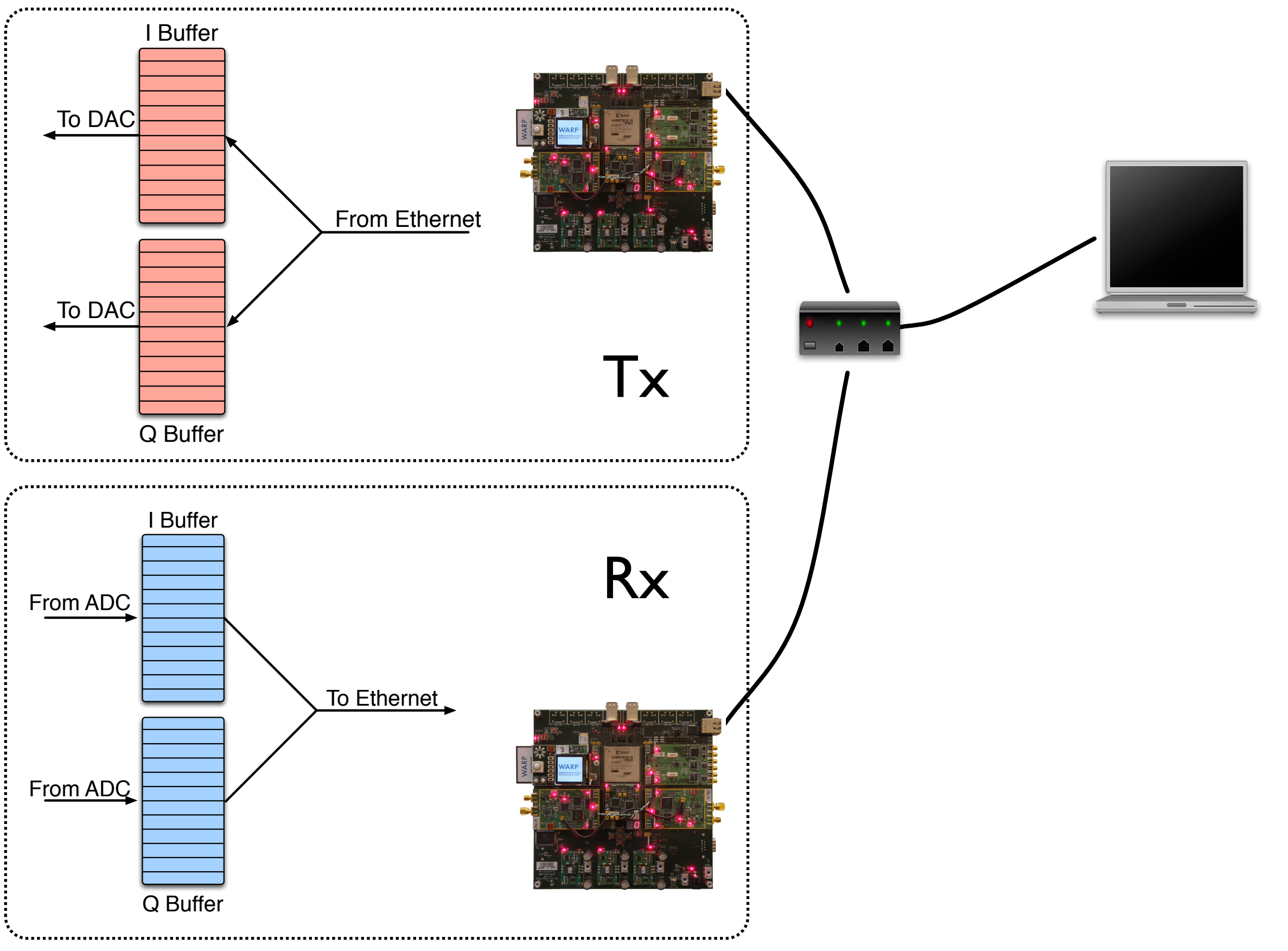

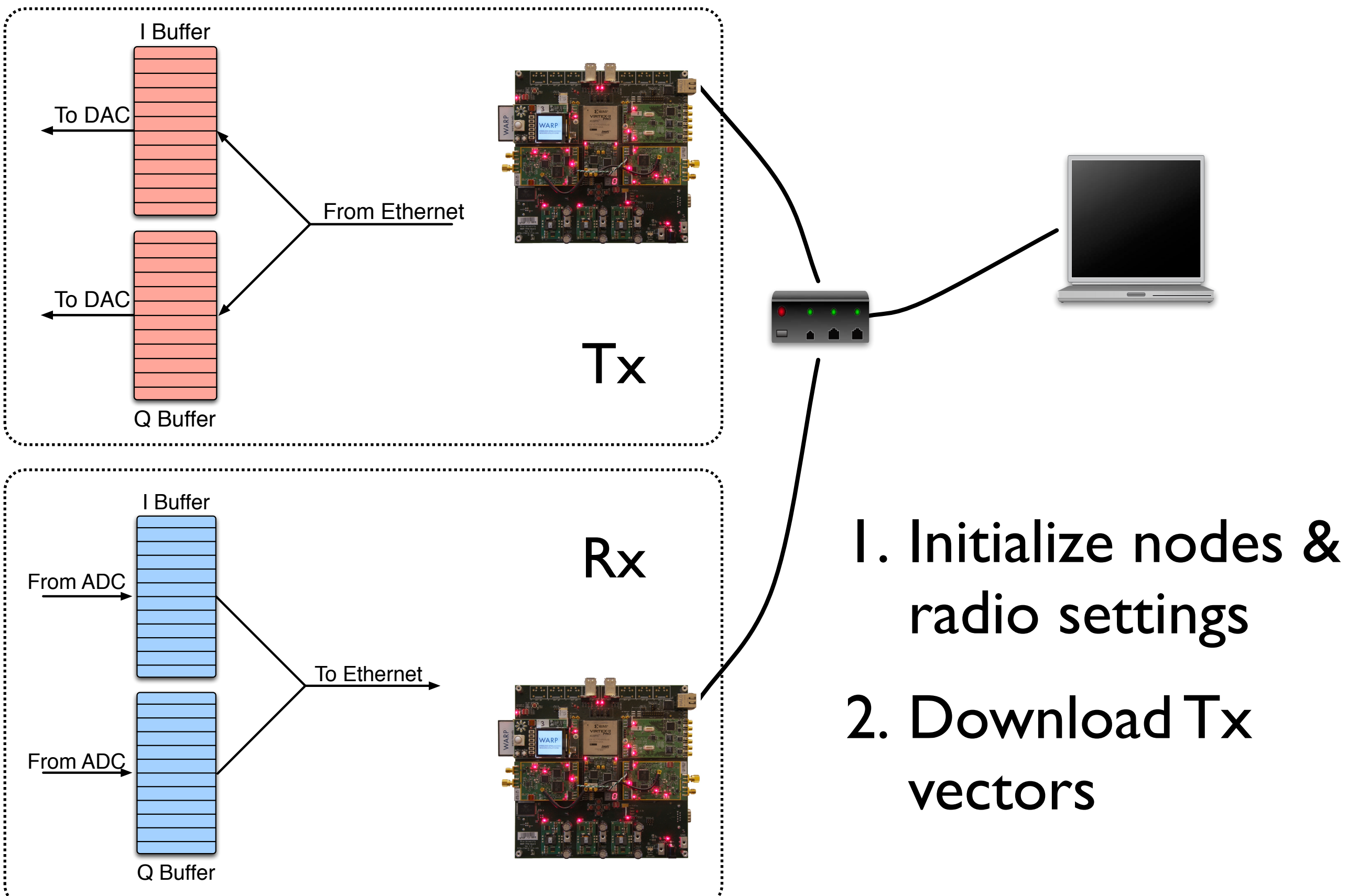

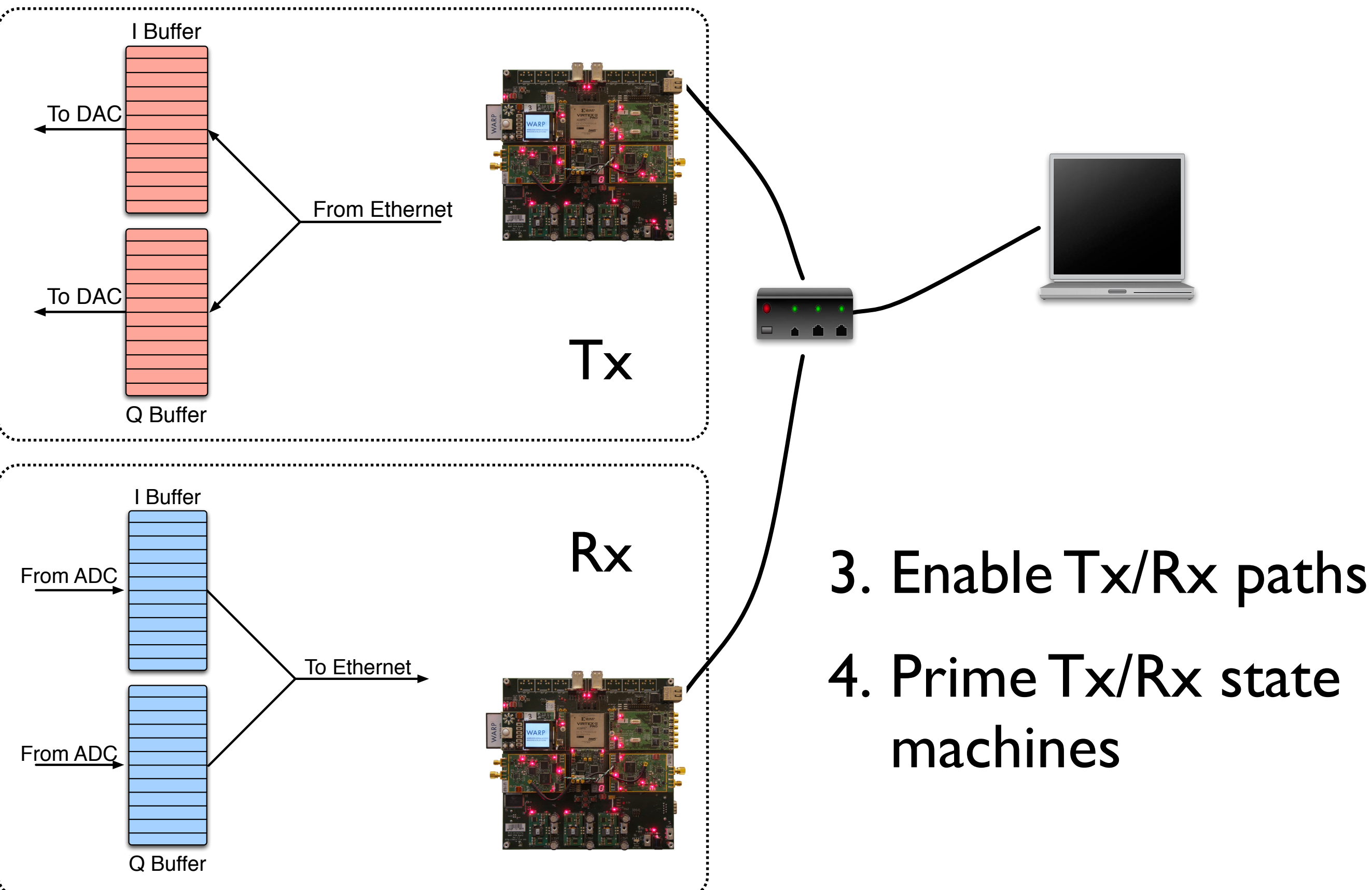

![](_page_36_Figure_1.jpeg)

# Tx BB Signal Requirements

- Amplitude of real part in [-1,1]
- Amplitude of imaginary part in [-1,1]
- Highest frequency 9.5 MHz (19 MHz BW)
- Lowest frequency 30 KHz
- 40 MHz sampling
- Note: Buffers persist between triggers

## Tx to Rx path

![](_page_38_Figure_1.jpeg)

#### $|Y| = |H|$  Grxbb Grxrf Gtxpa Gtxrf Gtxbb  $|X|$ |H| : Wireless channel magnitude

![](_page_38_Figure_3.jpeg)

![](_page_38_Picture_4.jpeg)

## WARPLab Examples

- Hardware characterization
- Channel measurement
- Sphere detection
- Cooperative communications
- Beamforming

## Lab 1: WARPLab

- WARPLab graphical interface
- SISO communication
- Measuring the wireless channel
- Building a real bits-to-RF transmitter
- Continuous transmitter mode
- Two-way communication
- 2x2 MIMO communication

![](_page_41_Picture_1.jpeg)

![](_page_42_Picture_1.jpeg)

![](_page_43_Picture_1.jpeg)

![](_page_44_Figure_1.jpeg)

![](_page_45_Picture_1.jpeg)